# **OptConnect ema™**

## **emaLink**

## **AT Command Manual**

V1.3 Updated May 2020

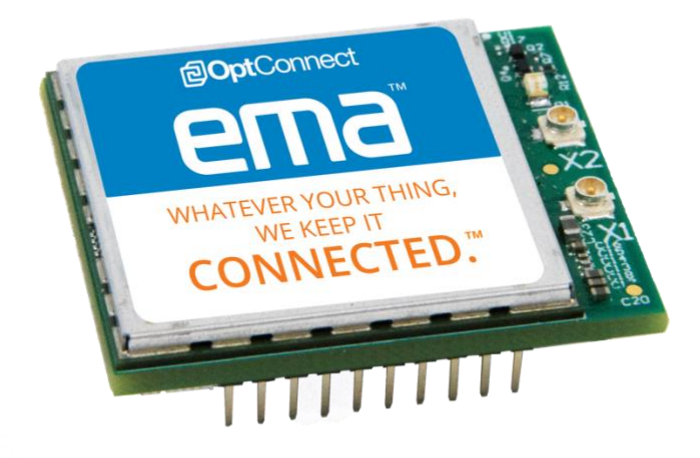

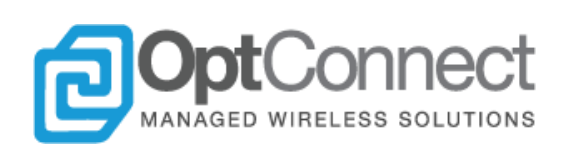

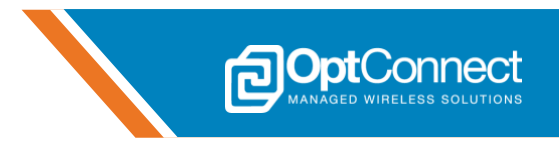

## <span id="page-1-0"></span>**Table of Contents**

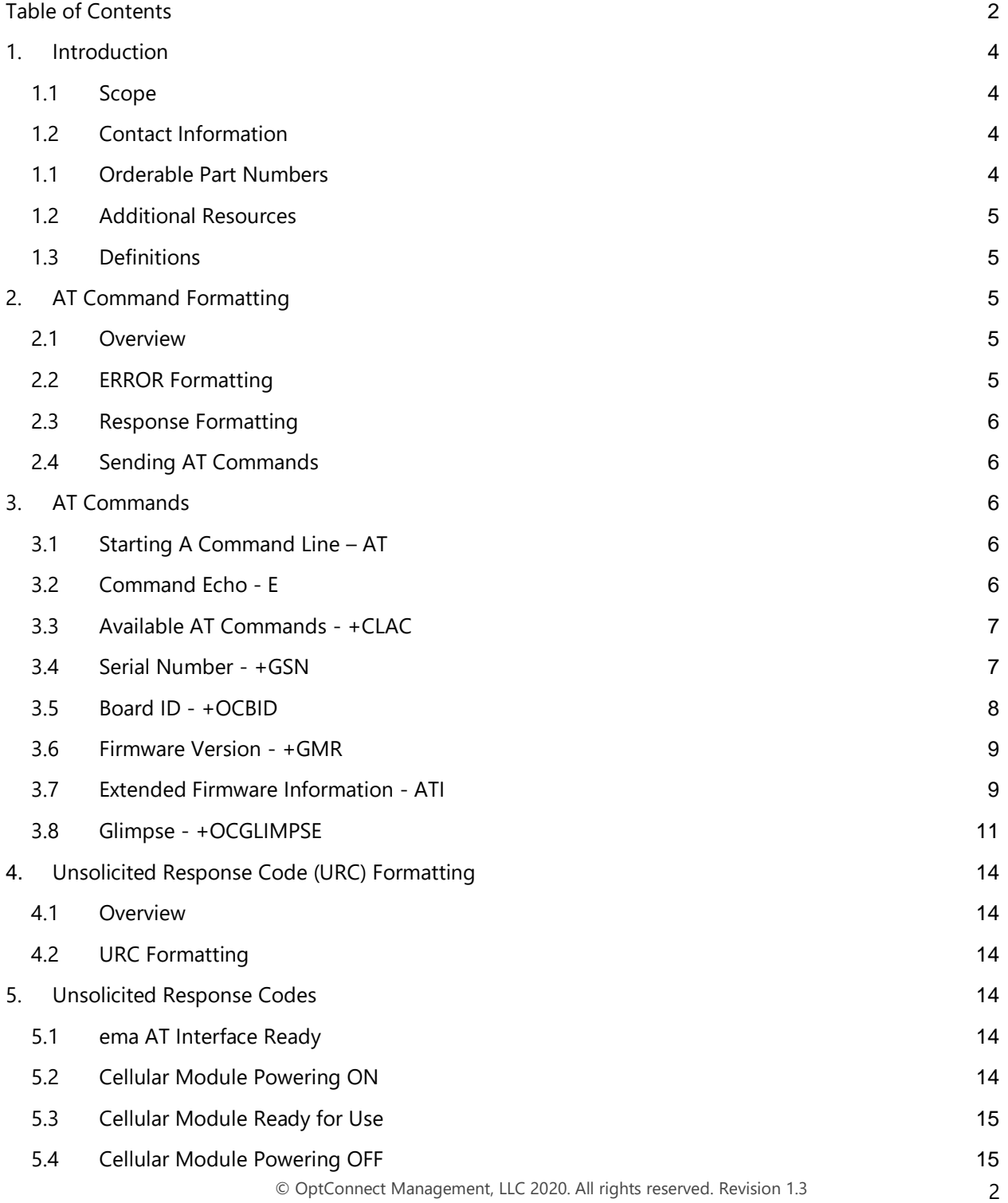

**DOptConnect** 

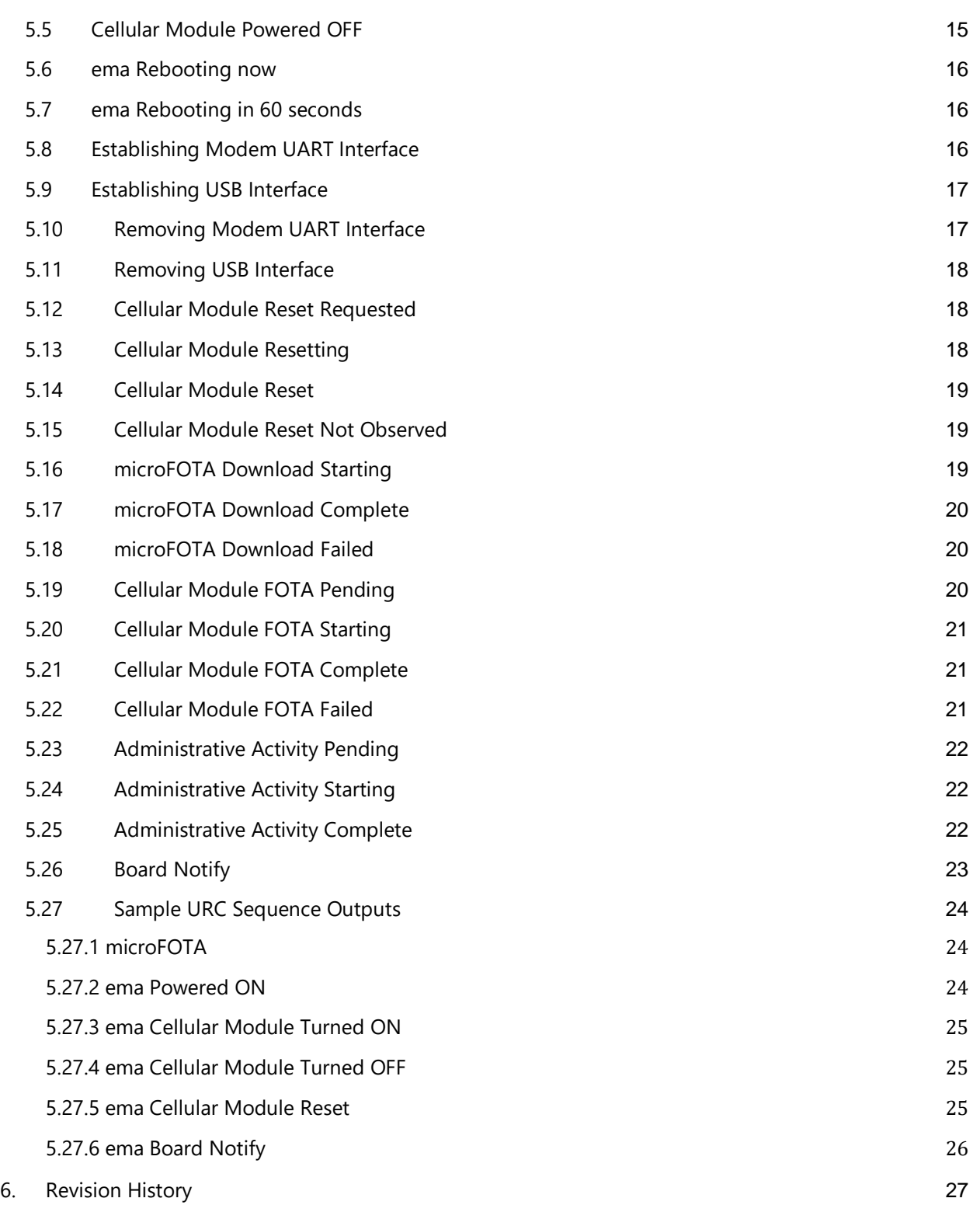

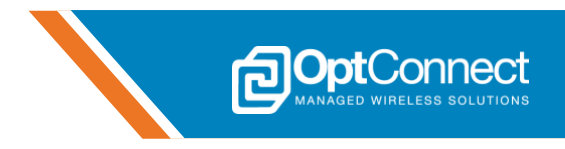

## <span id="page-3-0"></span>**1. Introduction**

## <span id="page-3-1"></span>**1.1 Scope**

This document serves as a guide for the usage of AT commands on the OptConnect emaLink interface. The electrical specification for the emaLink interface is a standard Universal Asynchronous Receiver/Transmitter (UART). This interface is available at pins 17 (ema\_DOUT) and 18 (ema\_DIN) of the OptConnect ema™ modem.

## <span id="page-3-2"></span>**1.2 Contact Information**

For more information regarding OptConnect ema™ contact OptConnect Sales at 1.877.678.3343 ext. 2020 during normal business hours. For technical support contact OptConnect Customer Care Center at 1.877.678-3343 ext. 2021 from 8 am till 9 pm MST Monday through Saturday.

## <span id="page-3-3"></span>**1.1 Orderable Part Numbers**

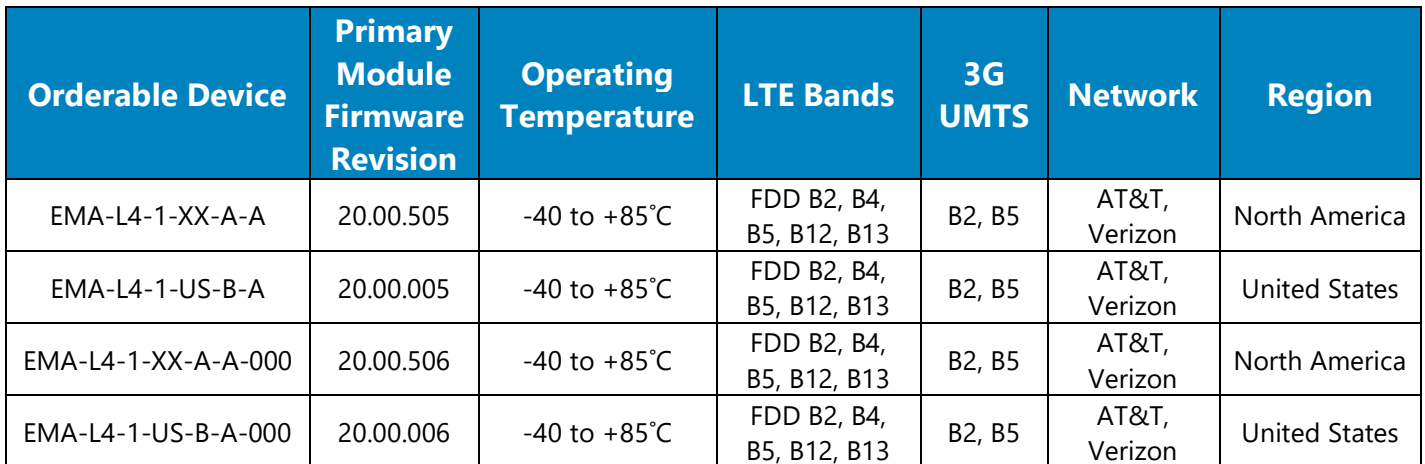

Unless instructed otherwise EMA-L4-1-XX… will utilize AT&T as the primary carrier and Verizon as the secondary carrier. Unless instructed otherwise, EMA-L4-1-US… will utilize Verizon as the primary carrier and AT&T as the secondary carrier.

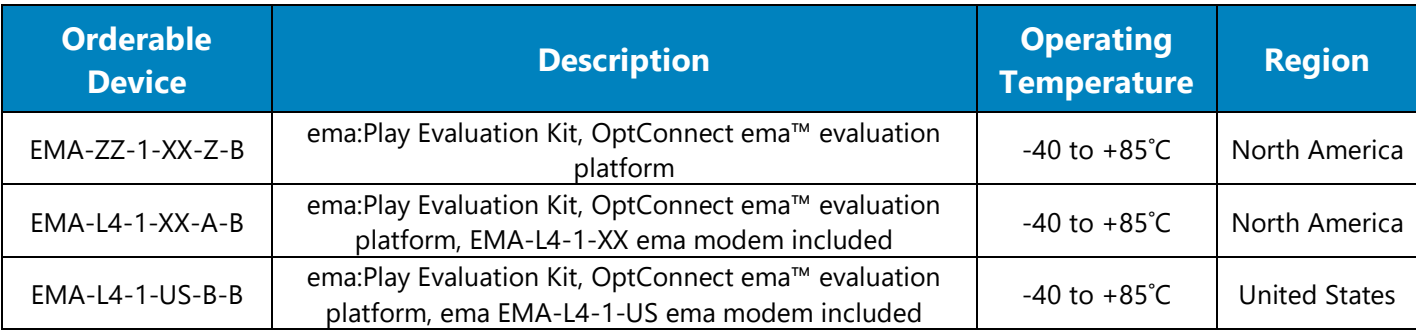

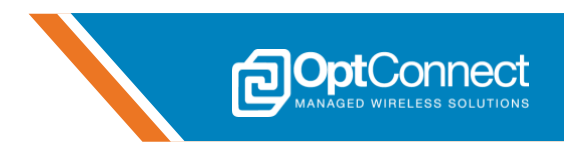

#### <span id="page-4-0"></span>**1.2 Additional Resources**

OptConnect ema™ is supported by a full range of documentation in addition to this Manual; including User Guides and Application Notes as well as an ema:Play Evaluation Kit User Guide and related code samples. The latest versions of these resources can be found at **http://optconnect.com/ema** .

#### <span id="page-4-1"></span>**1.3 Definitions**

For consistency, the AT Command interface outlined in this manual follows closely to the same definitions as Telit's AT command definitions. Please reference Section 3.1 of the Telit LE910-V2 Series AT Commands Reference Guide for more information.

## <span id="page-4-2"></span>**2. AT Command Formatting**

#### <span id="page-4-3"></span>**2.1 Overview**

The OptConnect ema™ modem uses the emaLink interface for interacting with the Management Microcontroller Unit (MCU). This allows the host to interact with ema using AT commands. This interface is also reserved for future feature support.

This interface also allows ema to notify the host of various events that may be occurring and of any actions that are in progress. The format for these notifications is an Unsolicited Result Code (URC).

#### <span id="page-4-4"></span>**2.2 ERROR Formatting**

Any AT command that results in an Error response follows the following format:

#### **ERROR: <n>, <str>**

where <n> is a zero-index integer, and <str> is a verbose output message. This allows the host to consider the verbose message when doing initial development, and parse the integer value for processing.

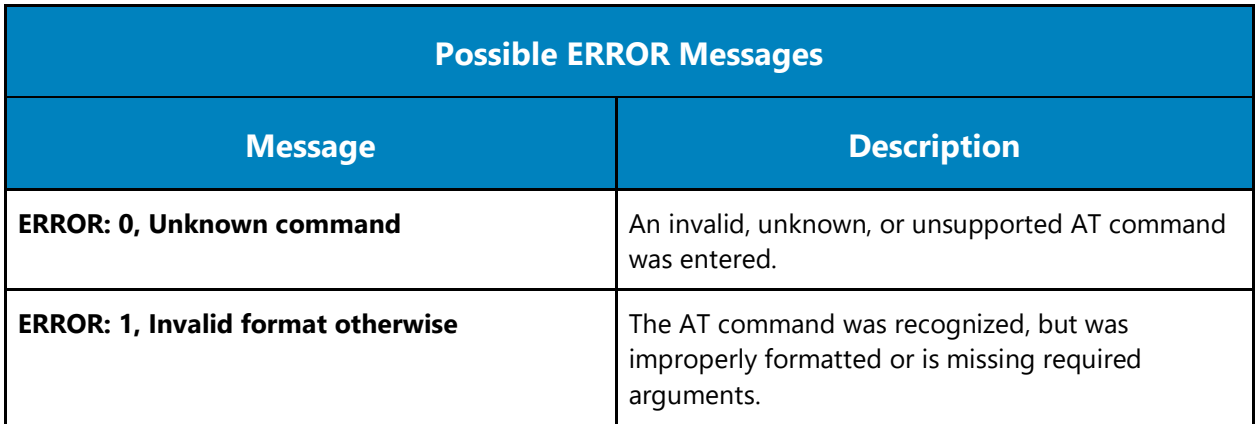

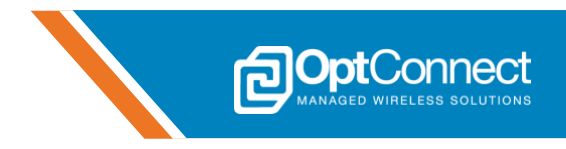

#### <span id="page-5-0"></span>**2.3 Response Formatting**

If an AT command is successfully accepted and processed, the response will be in the following format:

#### **<CR><LF>OK<CR><LF>**

If an error occurs, the error response will be in the following format:

#### **<CR><LF>ERROR: <n>, <str><CR><LF>**

#### <span id="page-5-1"></span>**2.4 Sending AT Commands**

All AT commands need to be terminated with:

#### **<CR>**

It is not necessary to send both:

#### **<CR><LF>**

The UART communication settings for the emaLink interface are **19200 8N1**. This is not configurable at the release of this document.

## <span id="page-5-2"></span>**3. AT Commands**

#### <span id="page-5-3"></span>**3.1 Starting A Command Line – AT**

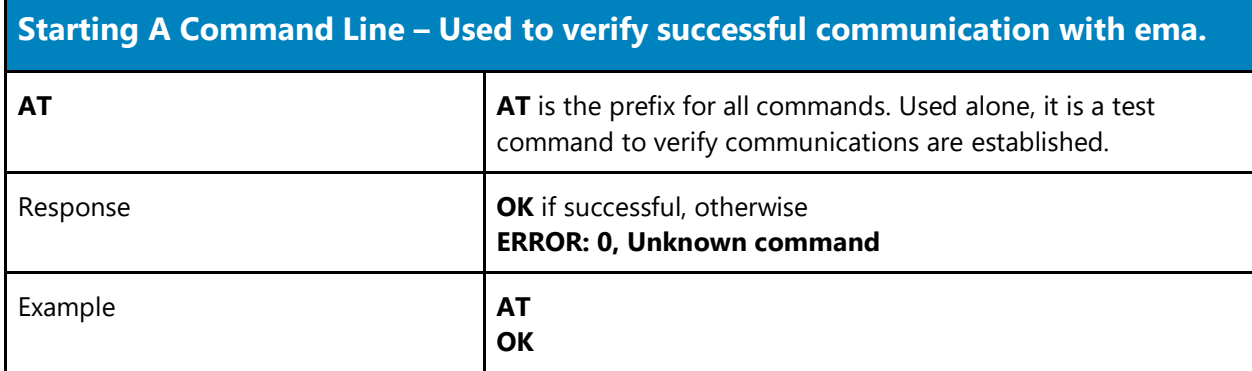

#### <span id="page-5-4"></span>**3.2 Command Echo - E**

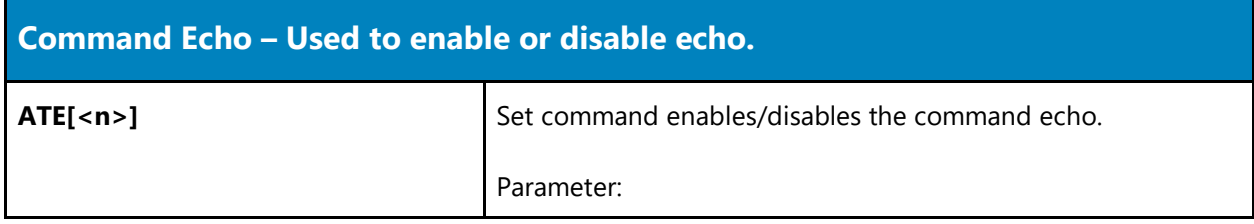

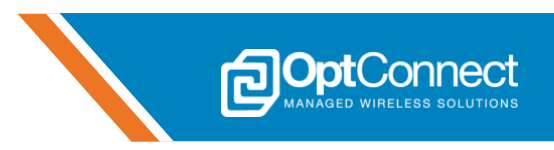

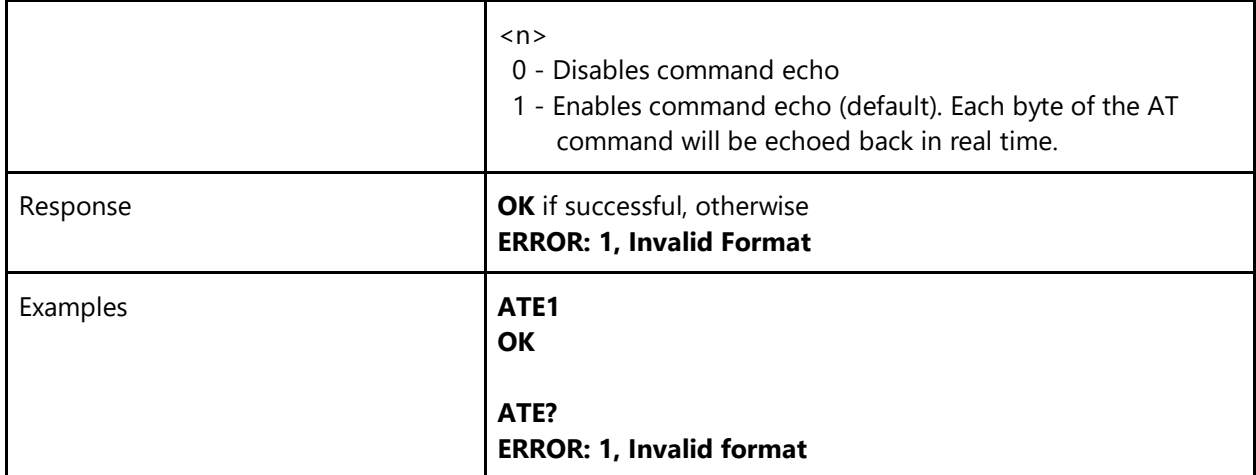

## <span id="page-6-0"></span>**3.3 Available AT Commands - +CLAC**

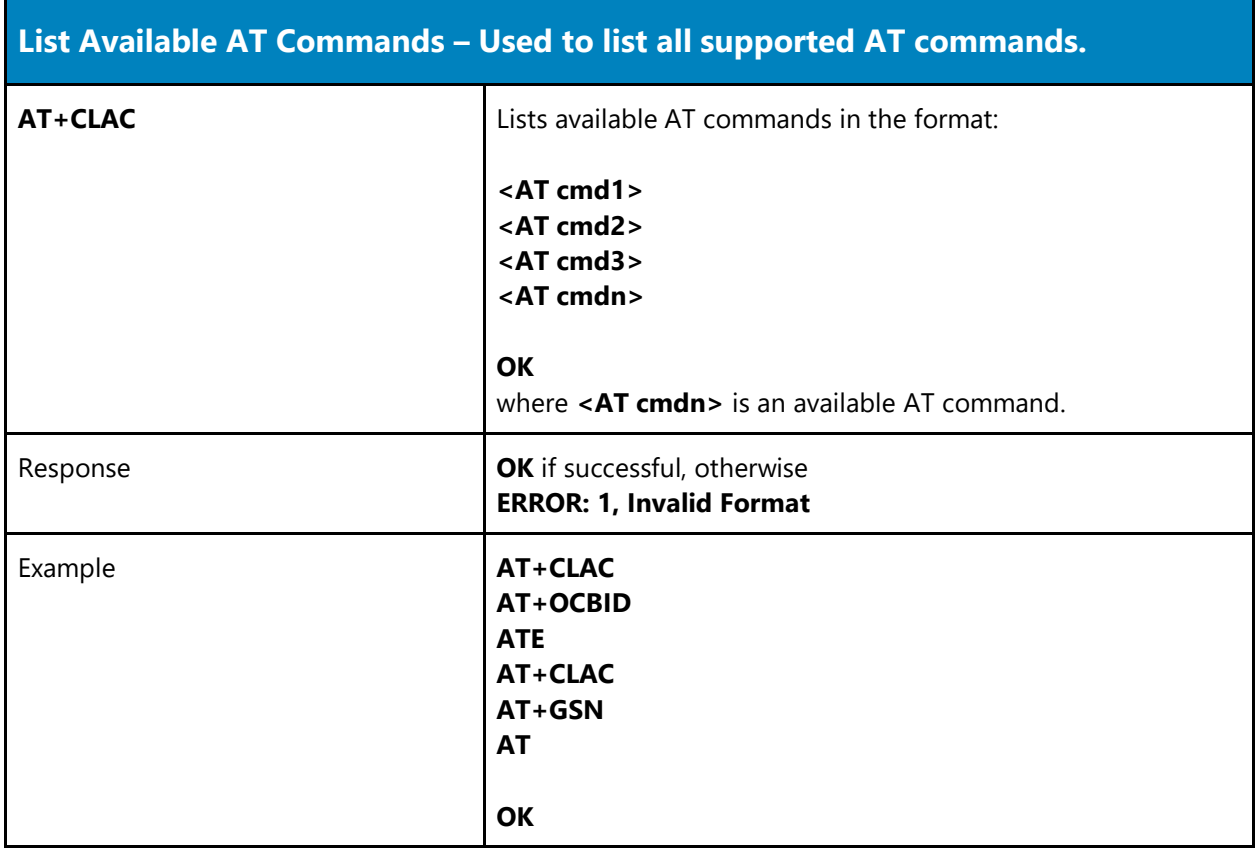

## <span id="page-6-1"></span>**3.4 Serial Number - +GSN**

**Get Serial Number – Used to get the ema serial number.**

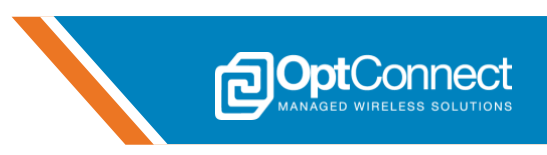

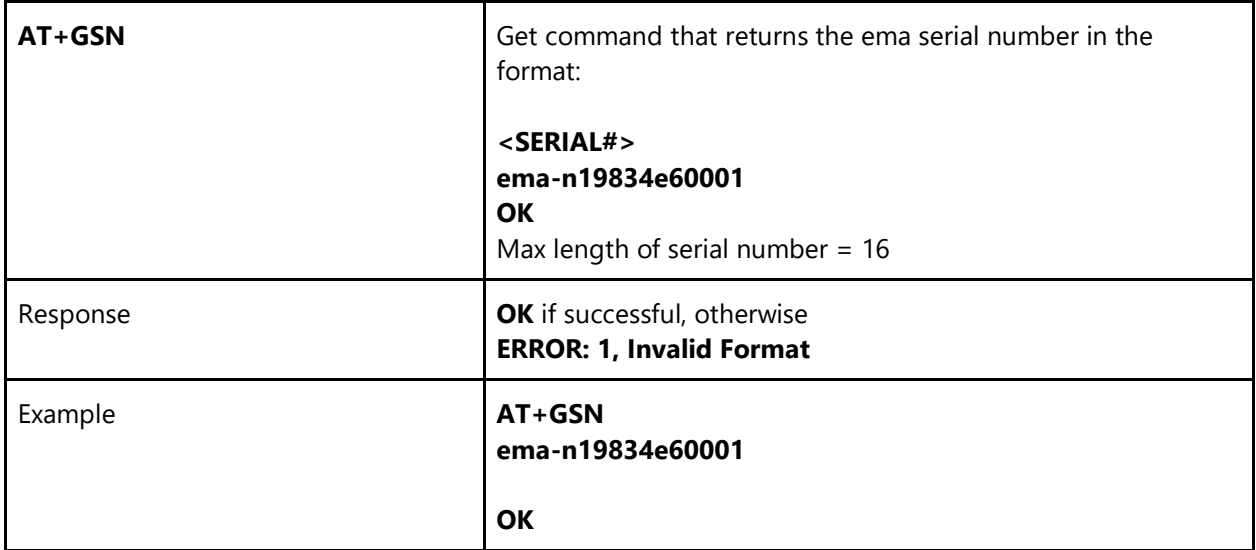

## <span id="page-7-0"></span>**3.5 Board ID - +OCBID**

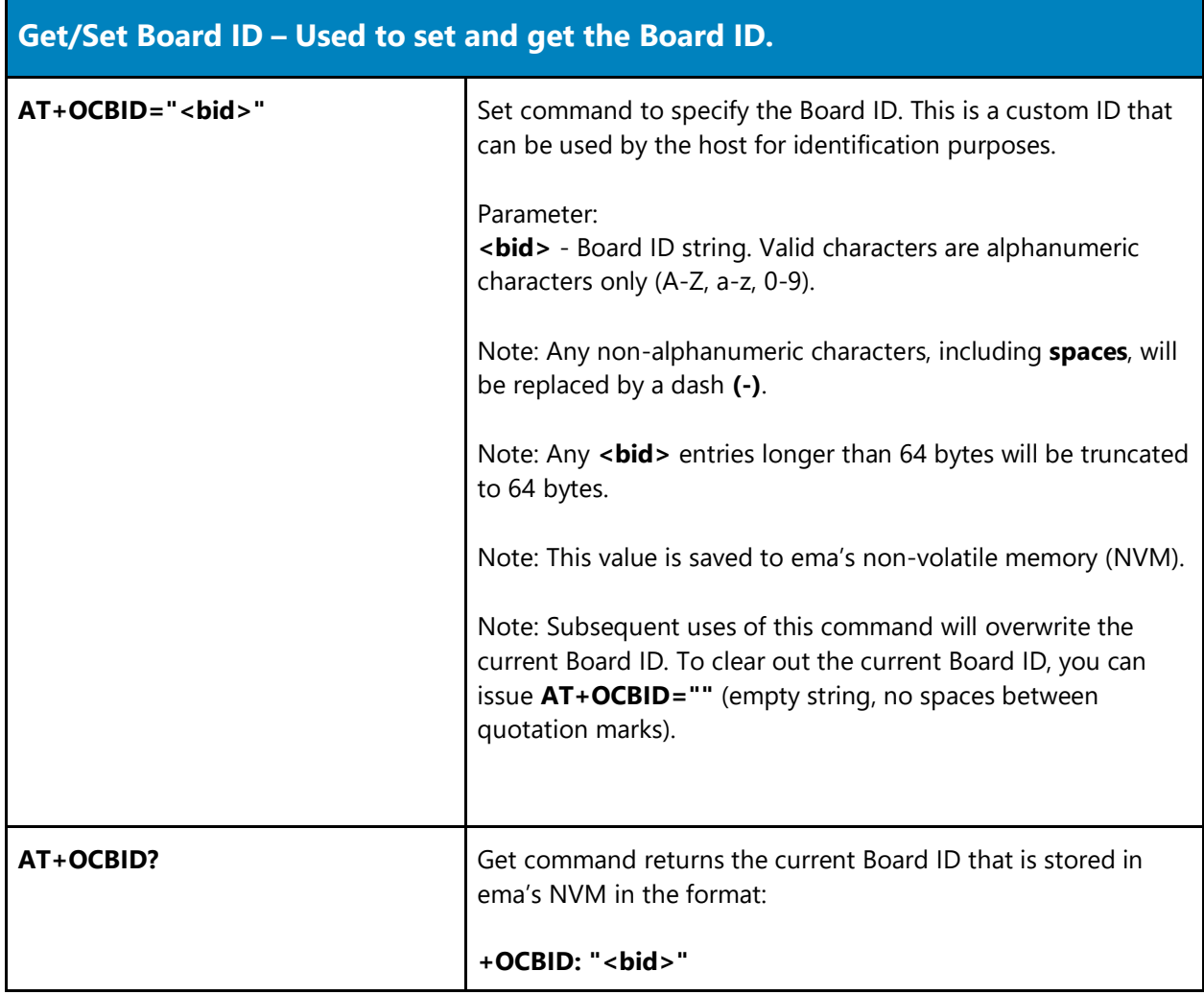

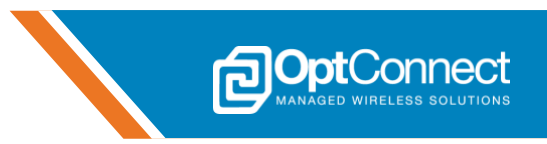

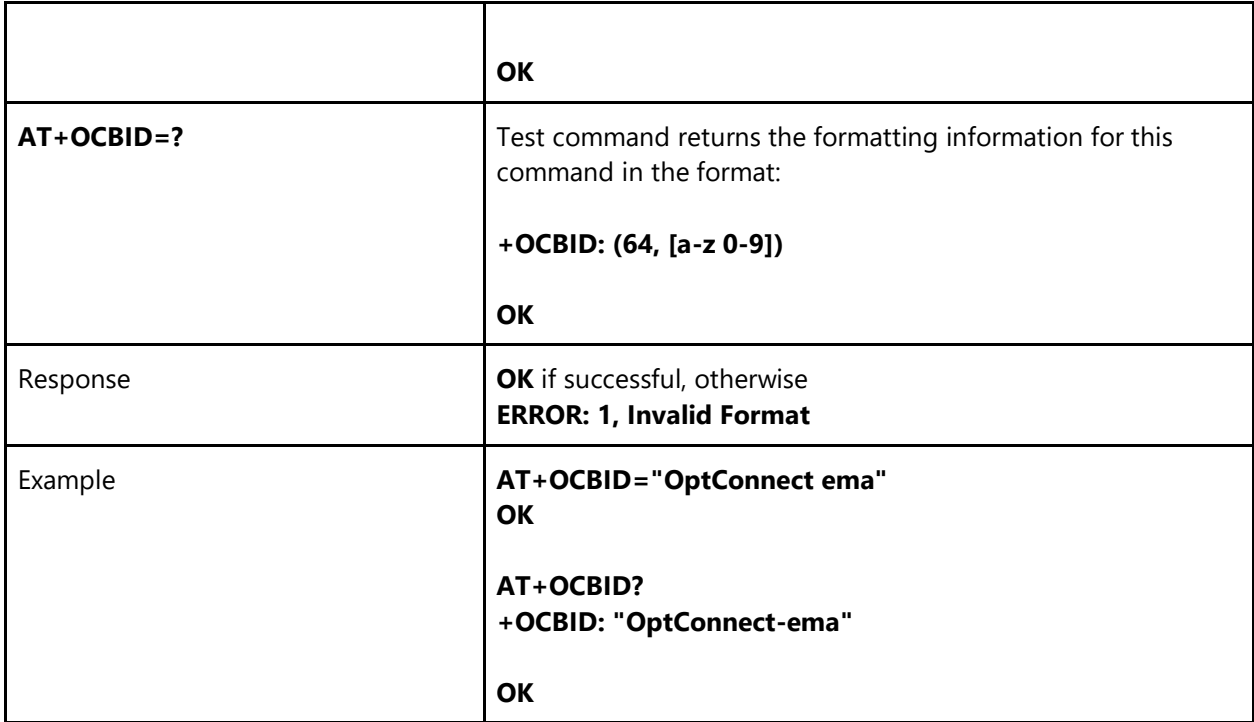

#### <span id="page-8-0"></span>**3.6 Firmware Version - +GMR**

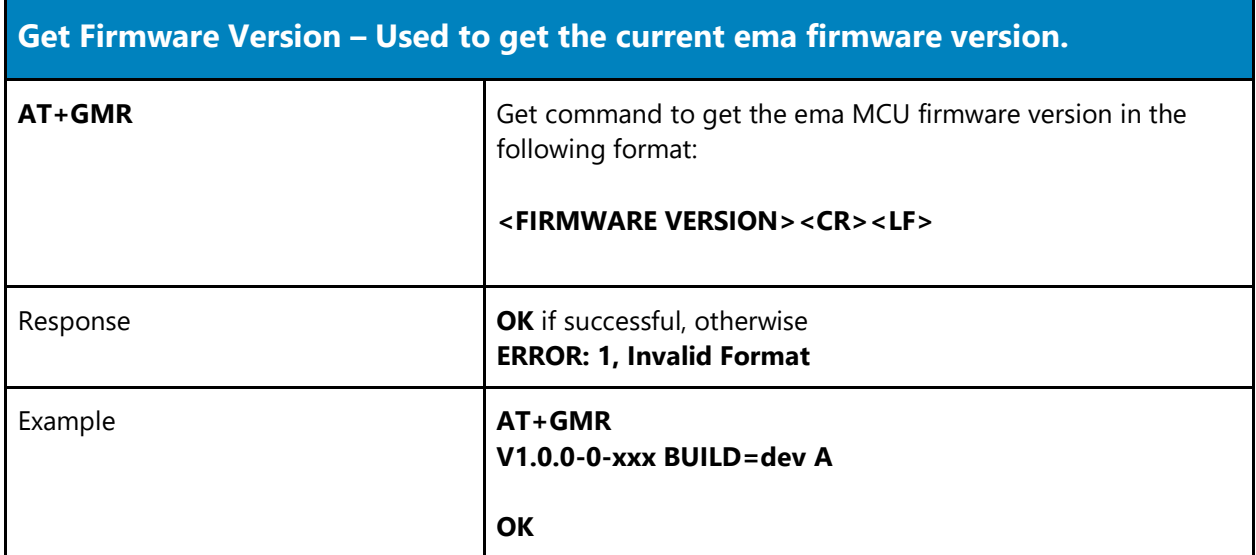

## <span id="page-8-1"></span>**3.7 Extended Firmware Information - ATI**

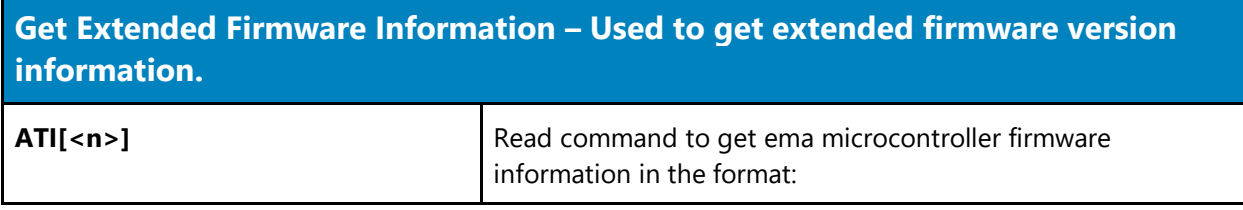

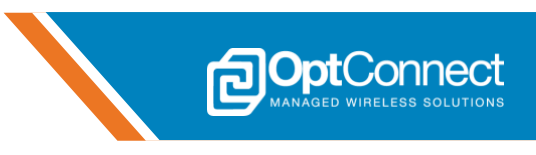

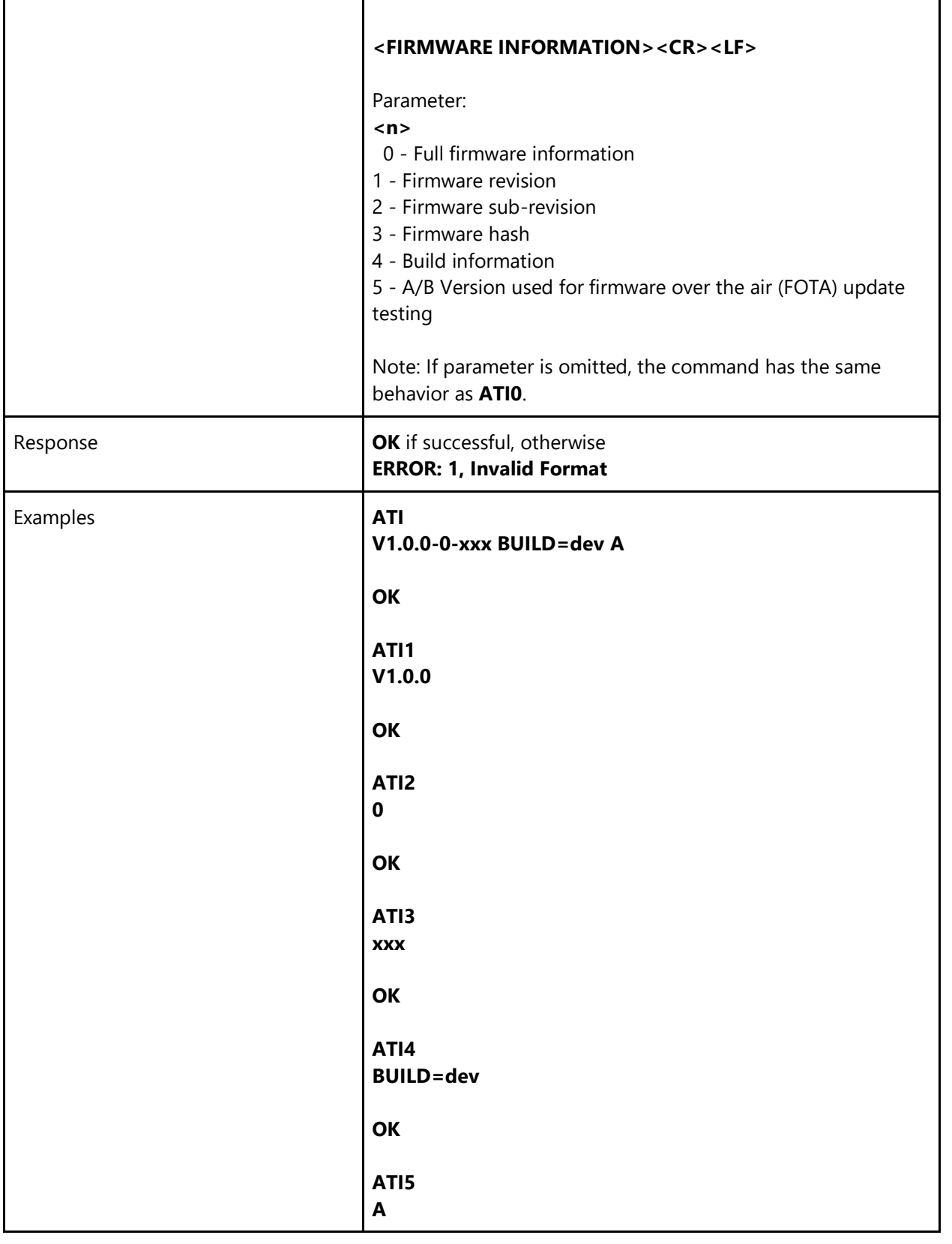

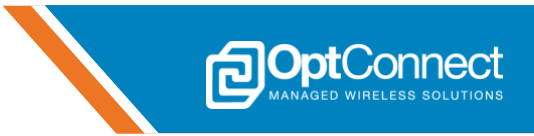

**OK**

## <span id="page-10-0"></span>**3.8 Glimpse - +OCGLIMPSE**

OptConnect Glimpse is a powerful feature that allows the local host system to inquire over the emaLink interface about ema's management and monitoring activities. Valuable information including, but not limited to; signal analytics, failover time, primary carrier, active carrier, cellular tower location, etc., can be queried, without the need to pause or bring down an active cellular data session.

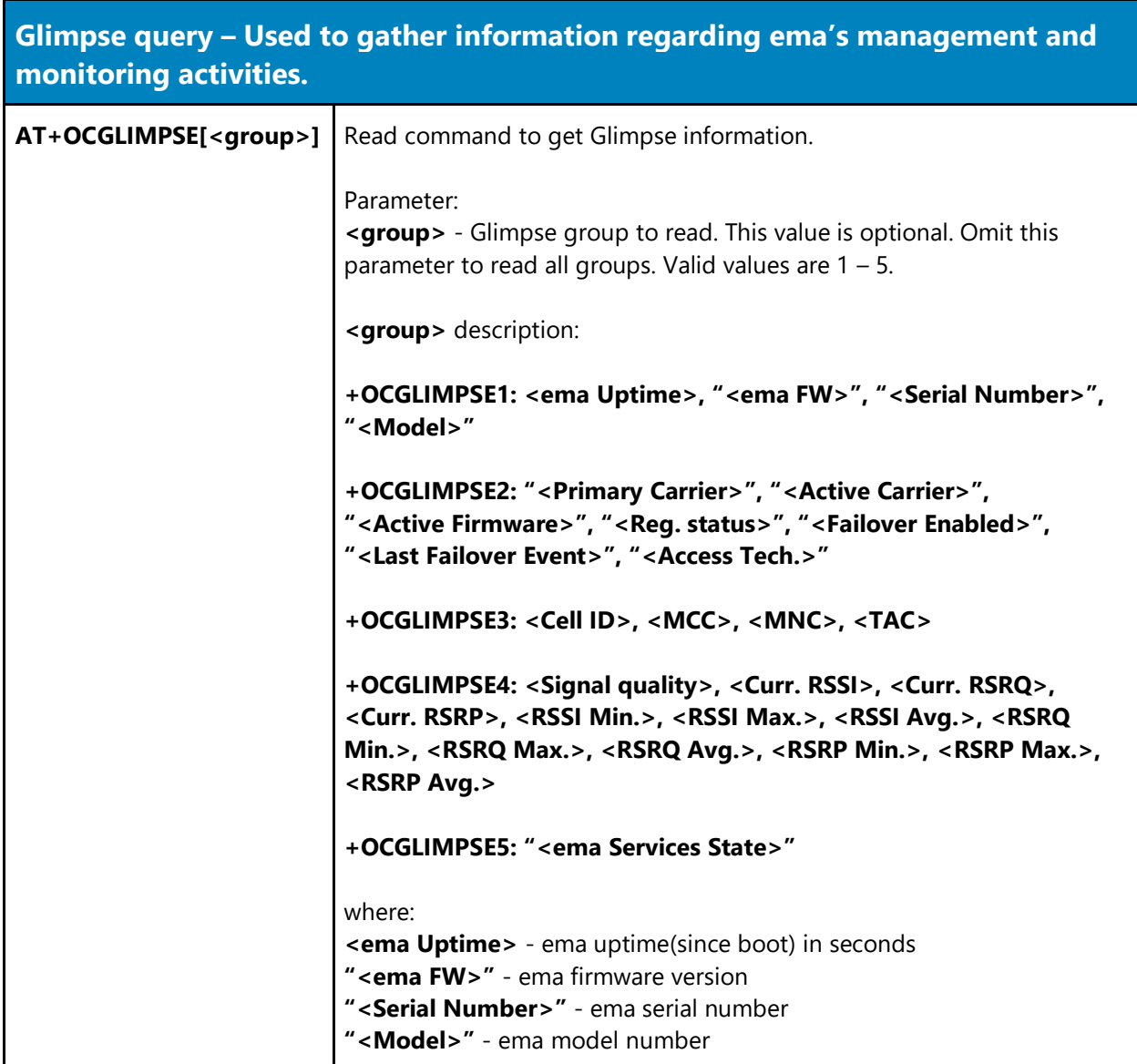

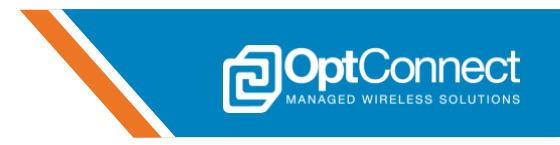

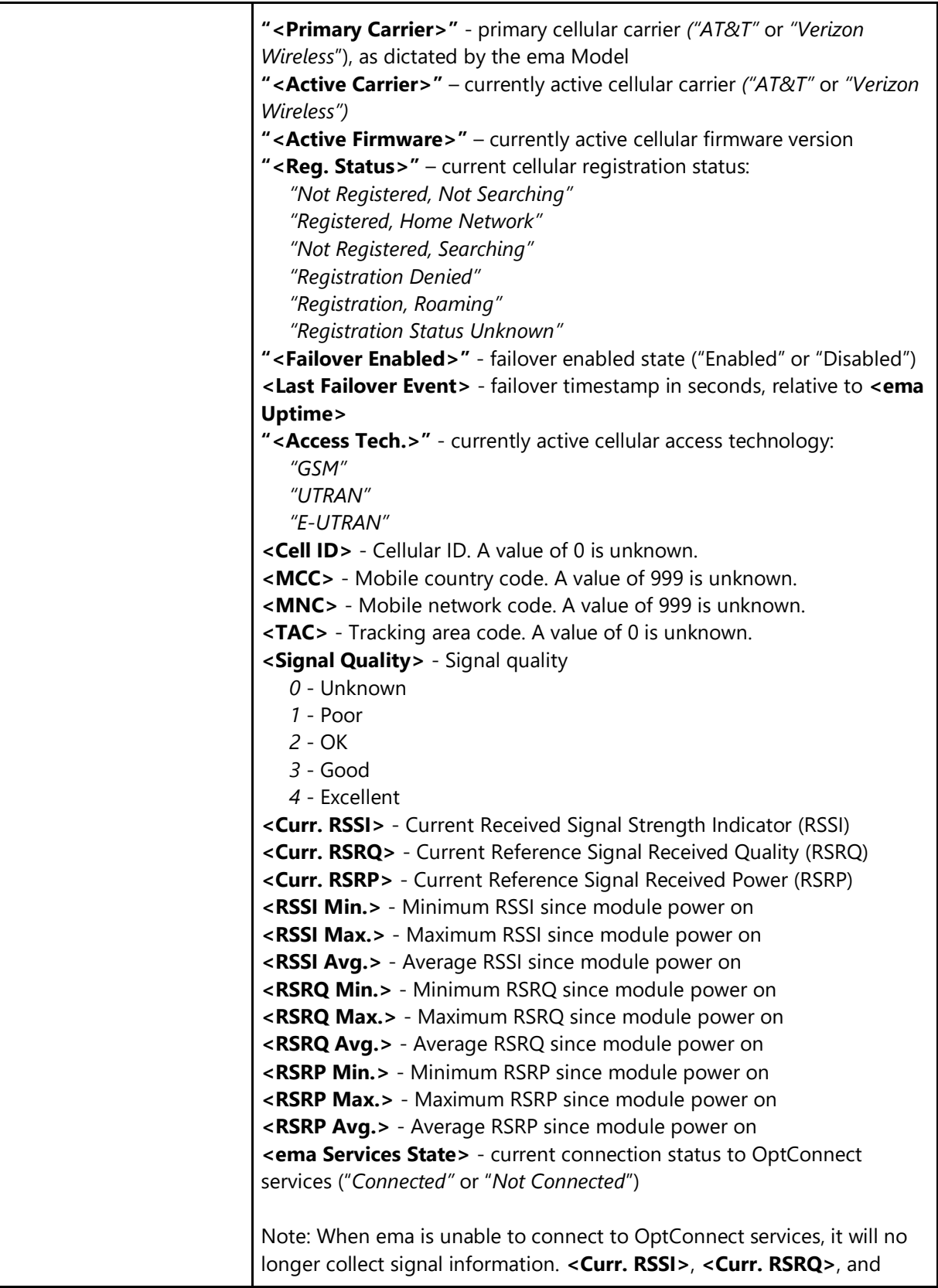

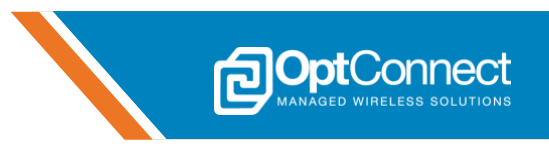

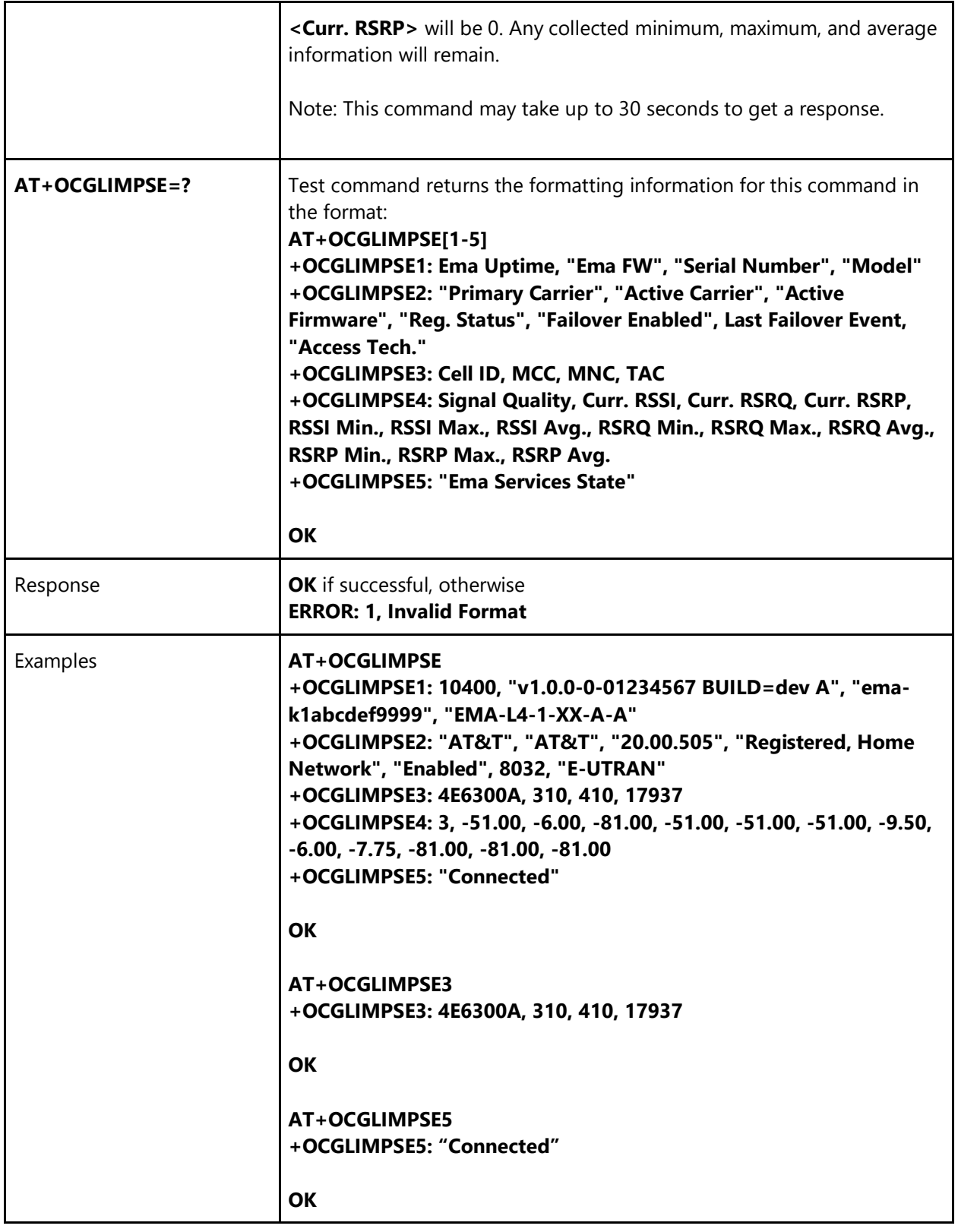

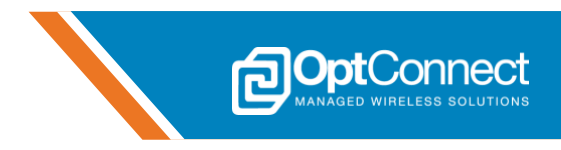

## <span id="page-13-0"></span>**4. Unsolicited Response Code (URC) Formatting**

#### <span id="page-13-1"></span>**4.1 Overview**

OptConnect ema™ outputs unsolicited response codes (URCs) on the emaLink interface to notify the user of various events, or to instruct the user. Failure to observe these URCs may damage the ema MCU or cellular module.

#### <span id="page-13-2"></span>**4.2 URC Formatting**

URCs asynchronously appear as an event occurs. URCs have the following format:

#### **<CR><LF>OCURC: <n>, "<str>"<CR><LF>**

where <n> is a zero-index integer signified by a value shown in section 5, and <str> is a corresponding verbose output message signified by a message. This allows the user to view the verbose message when doing initial development, and parse the integer value when developing on the host system.

## <span id="page-13-3"></span>**5. Unsolicited Response Codes**

#### <span id="page-13-4"></span>**5.1 ema AT Interface Ready**

**ema AT Interface Ready – Occurs shortly after power has been applied to pin 1 (VCC). The on-board cellular module may or may not be ON, depending on the state of pin 20 (ON\_OFF). AT commands can now be sent to ema.**

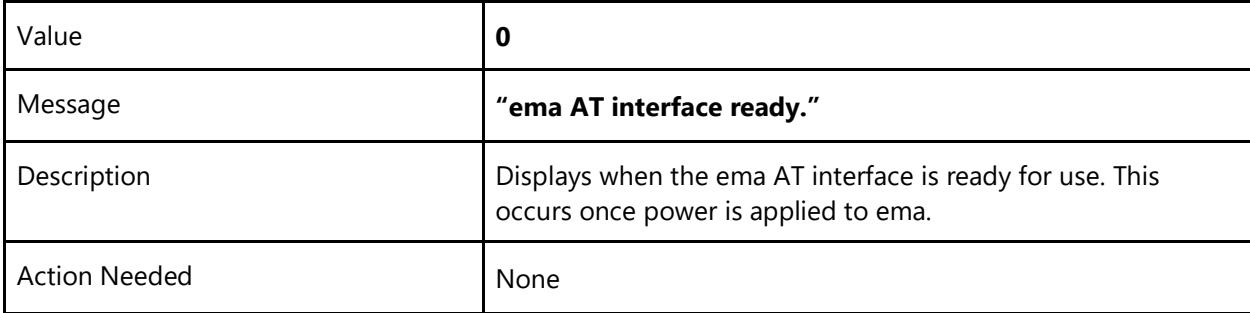

#### <span id="page-13-5"></span>**5.2 Cellular Module Powering ON**

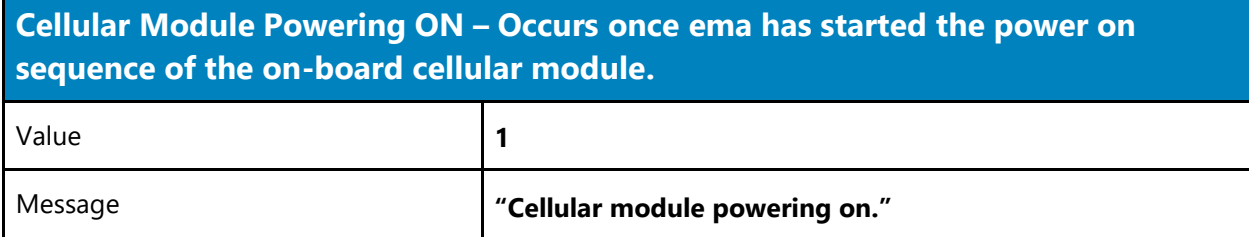

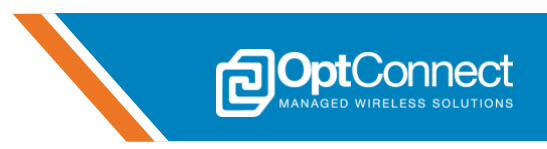

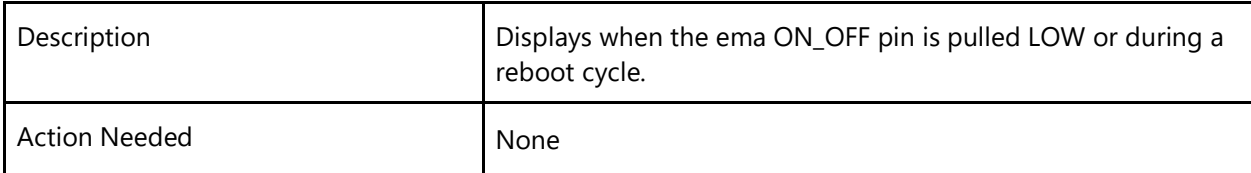

#### <span id="page-14-0"></span>**5.3 Cellular Module Ready for Use**

**Cellular Module Ready for Use – Occurs once ema has successfully completed the power on sequence of the on-board cellular module and the cellular module is ready for use with the host system.**

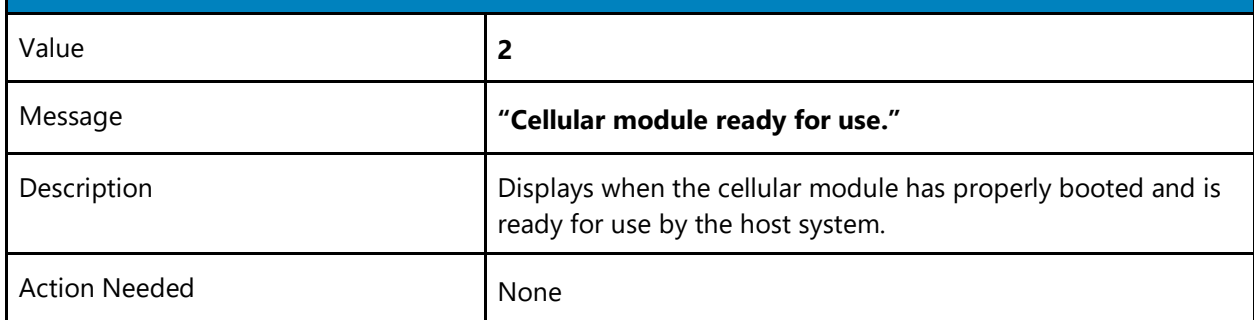

#### <span id="page-14-1"></span>**5.4 Cellular Module Powering OFF**

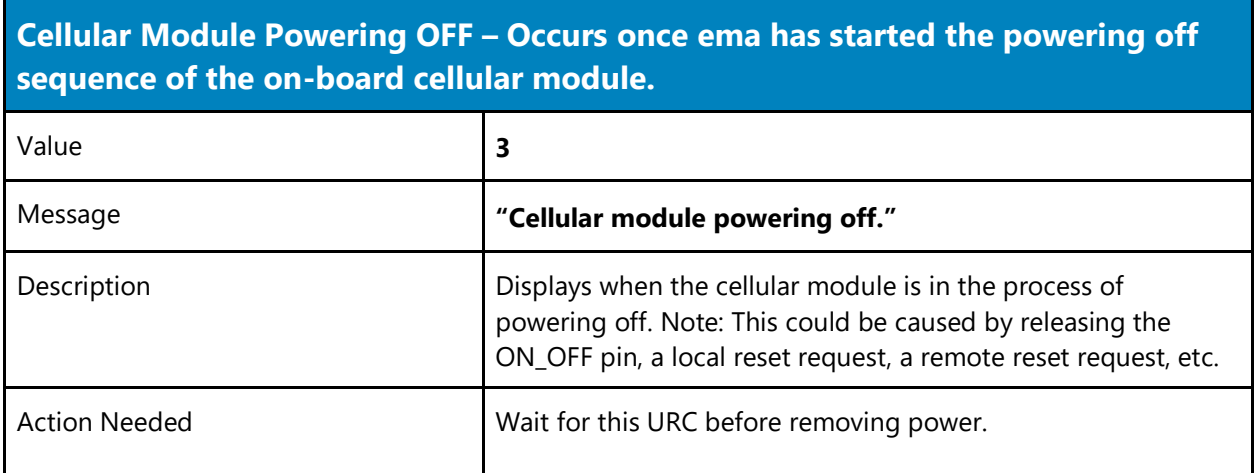

#### <span id="page-14-2"></span>**5.5 Cellular Module Powered OFF**

**Cellular Module Powered OFF – Occurs once ema has successfully completed the powering off sequence of the on-board cellular module.**

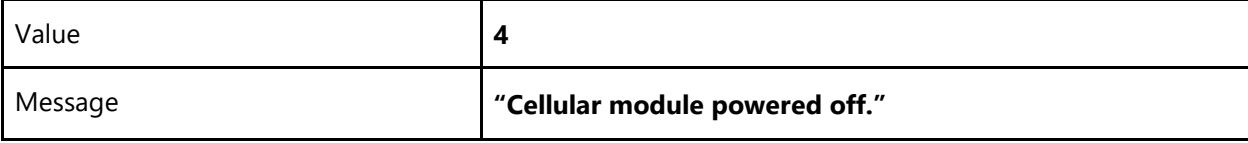

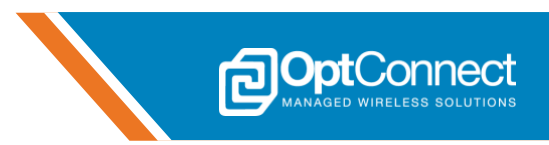

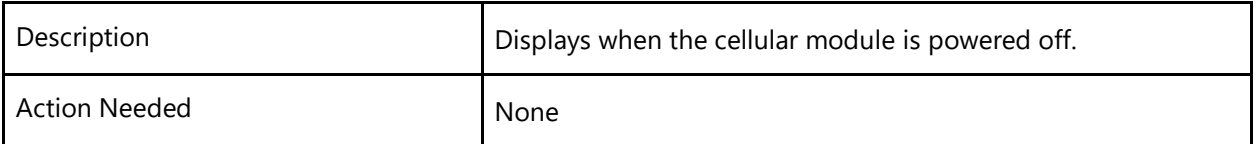

#### <span id="page-15-0"></span>**5.6 ema Rebooting now**

**ema Rebooting Now – Occurs immediately before both ema and the on-board cellular module will reboot.**

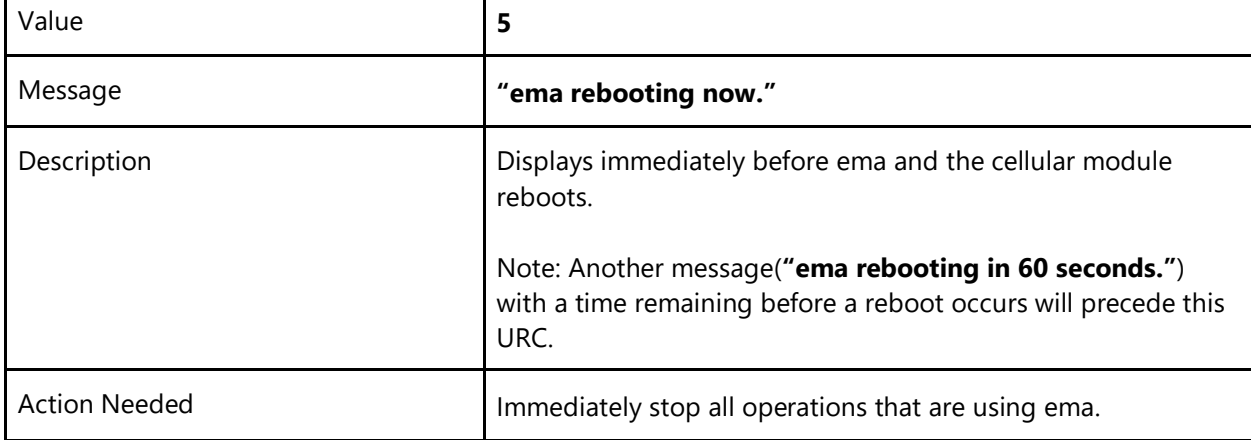

#### <span id="page-15-1"></span>**5.7 ema Rebooting in 60 seconds**

**ema Rebooting in 60 Seconds – Occurs as a warning for the host system, indicating that both ema and the on-board cellular module will be rebooting shortly.**

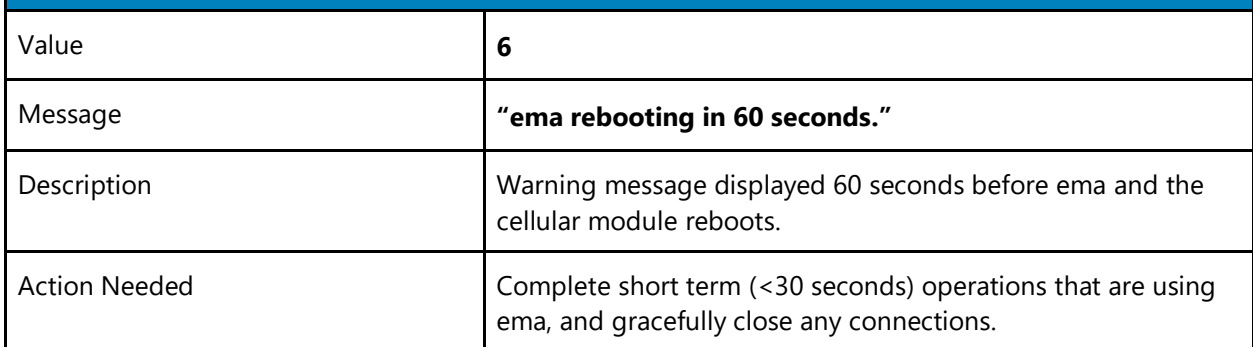

#### <span id="page-15-2"></span>**5.8 Establishing Modem UART Interface**

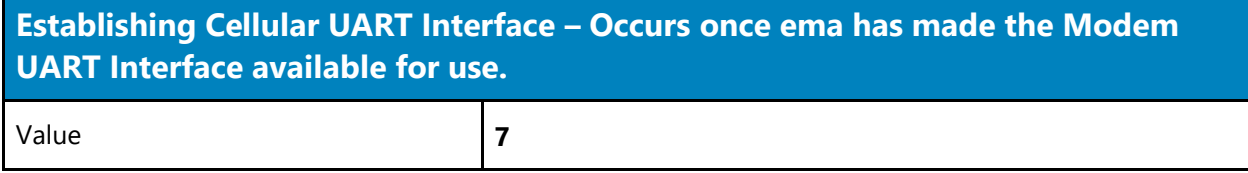

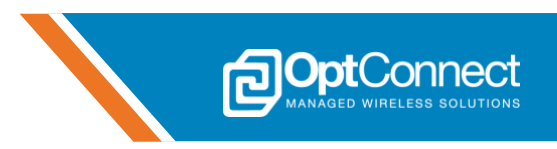

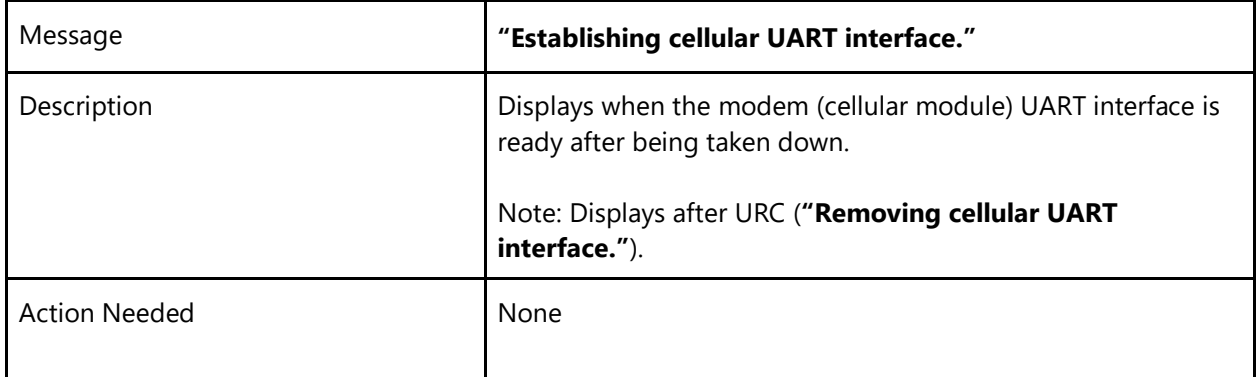

## <span id="page-16-0"></span>**5.9 Establishing USB Interface**

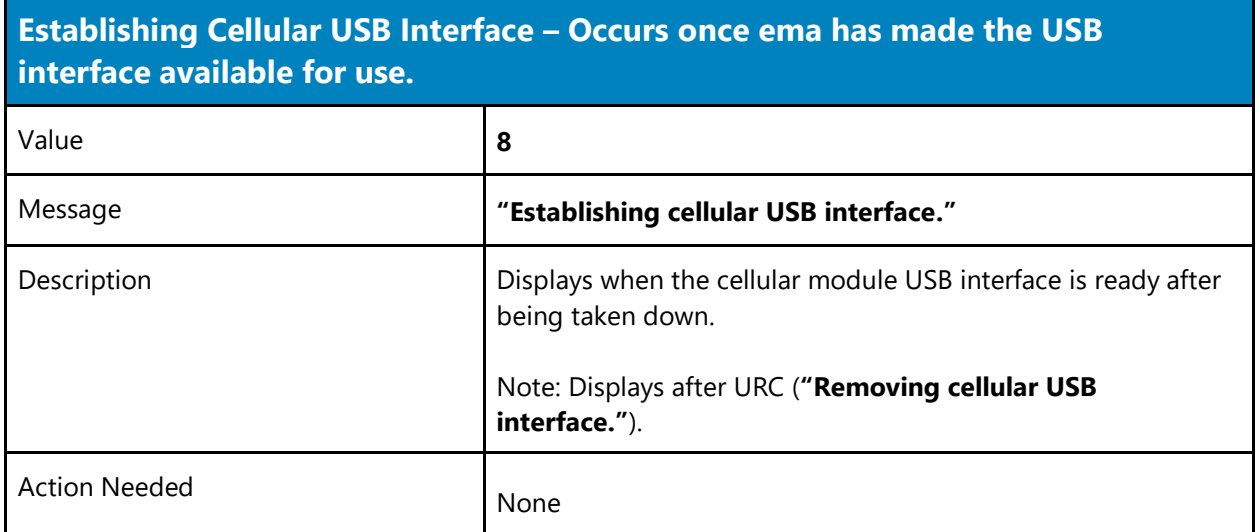

## <span id="page-16-1"></span>**5.10 Removing Modem UART Interface**

**Removing Cellular UART Interface - Occurs once ema has removed the Modem UART Interface and it is periodically unavailable for use.**

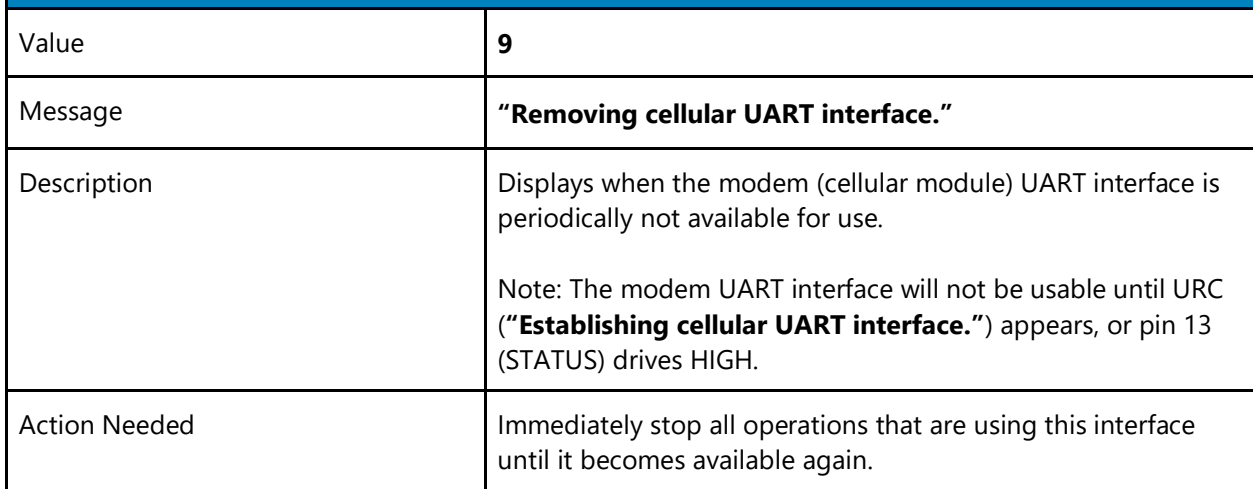

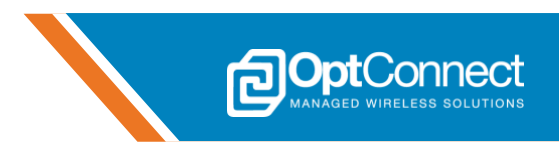

## <span id="page-17-0"></span>**5.11 Removing USB Interface**

**Removing Cellular USB Interface – Occurs once ema has removed the USB Interface and it is periodically unavailable for use.**

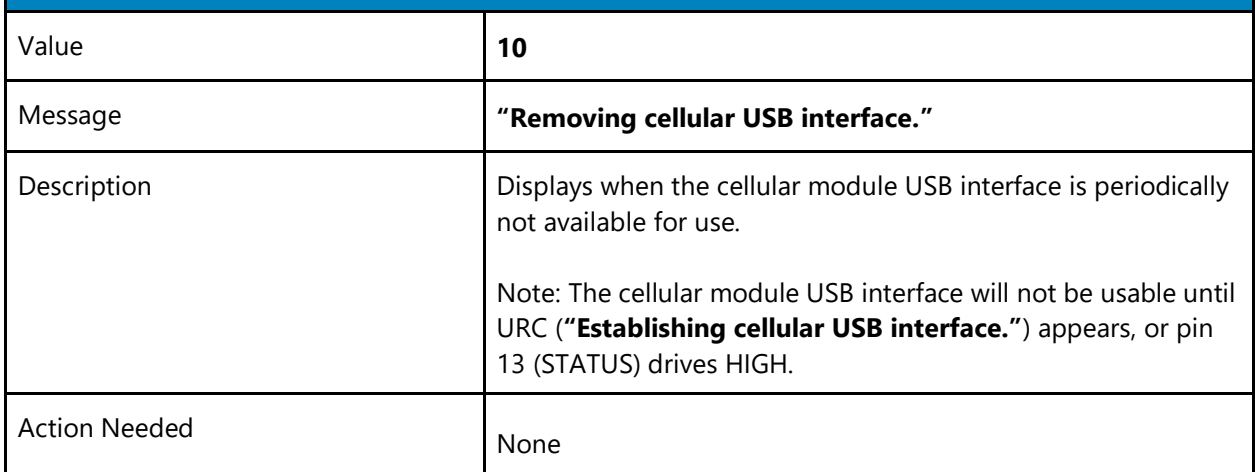

## <span id="page-17-1"></span>**5.12 Cellular Module Reset Requested**

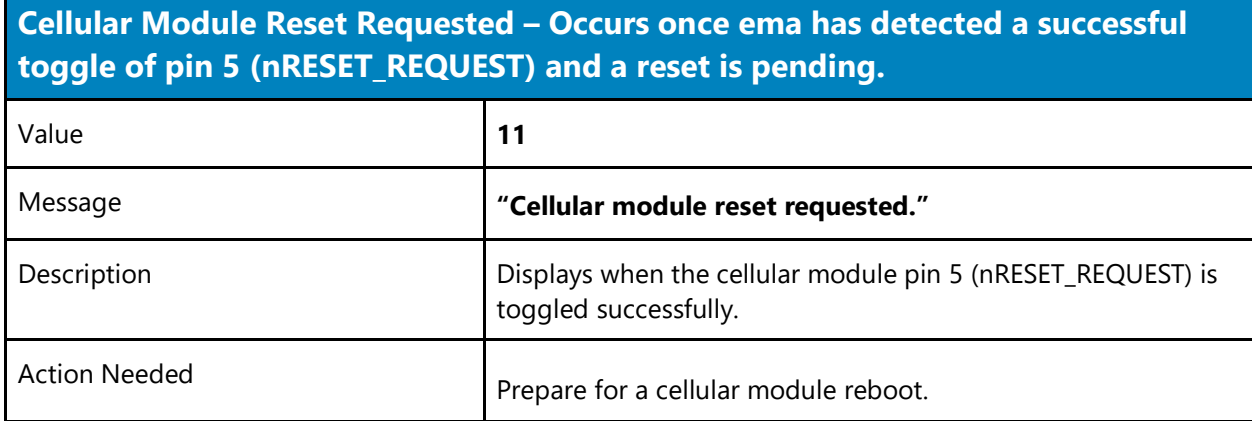

### <span id="page-17-2"></span>**5.13 Cellular Module Resetting**

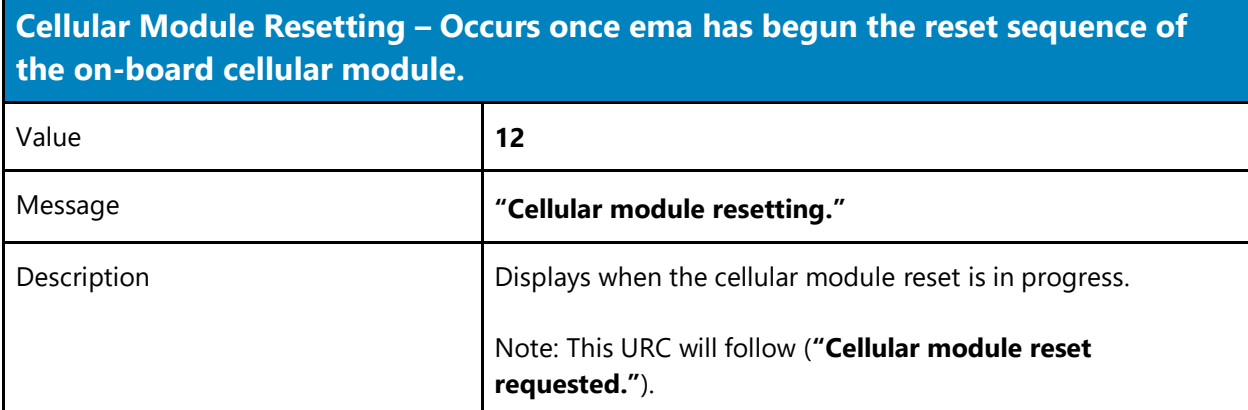

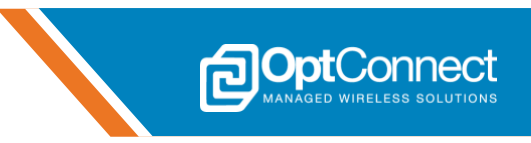

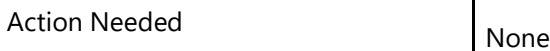

## <span id="page-18-0"></span>**5.14 Cellular Module Reset**

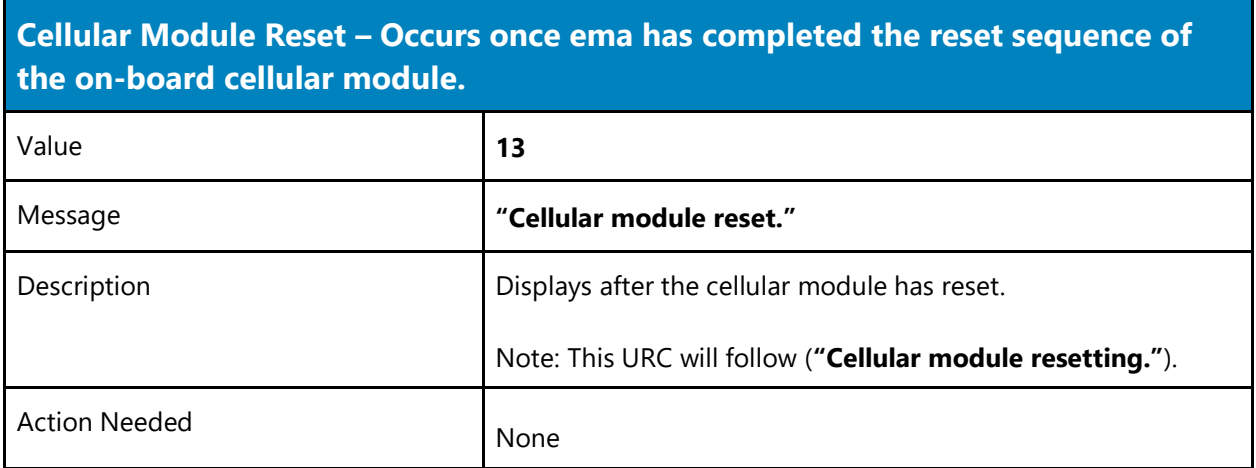

## <span id="page-18-1"></span>**5.15 Cellular Module Reset Not Observed**

**Cellular Reset Pin Time Not observed – Occurs if ema detected that pin 5 (nRESET\_REQUEST) was not held LOW long enough and the reset sequence cannot begin yet.** Value **14** Message **"Cellular reset pin time not observed."** Description Description Description Description Description long enough (>= one (1) second). Action Needed **Hold pin 5 (nRESET\_REQUEST) LOW** for at least one (1) second if a reset is desired.

## <span id="page-18-2"></span>**5.16 microFOTA Download Starting**

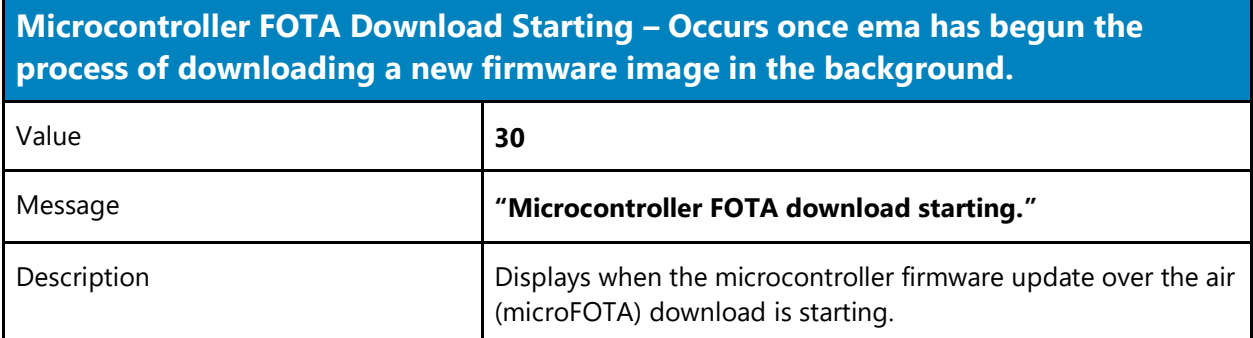

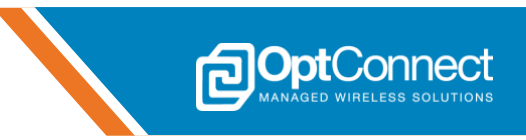

## <span id="page-19-0"></span>**5.17 microFOTA Download Complete**

**Microcontroller FOTA Download Complete – Occurs once ema has completed downloading a new firmware image in the background.**

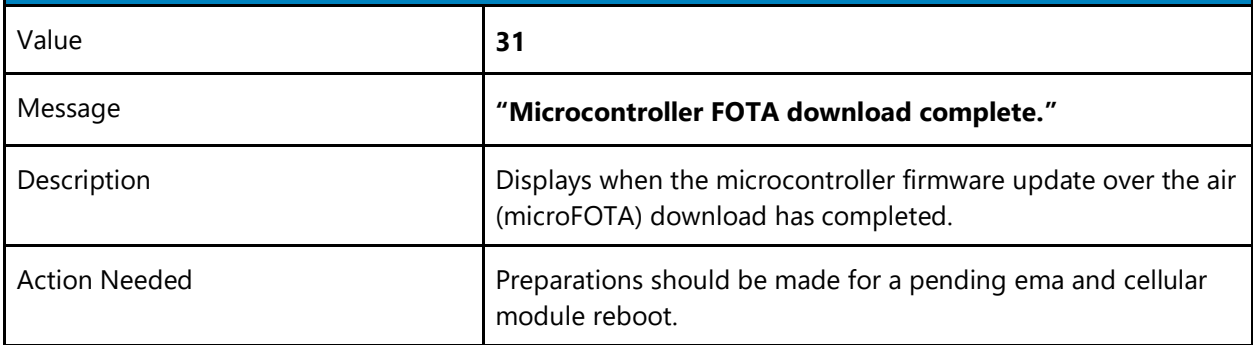

#### <span id="page-19-1"></span>**5.18 microFOTA Download Failed**

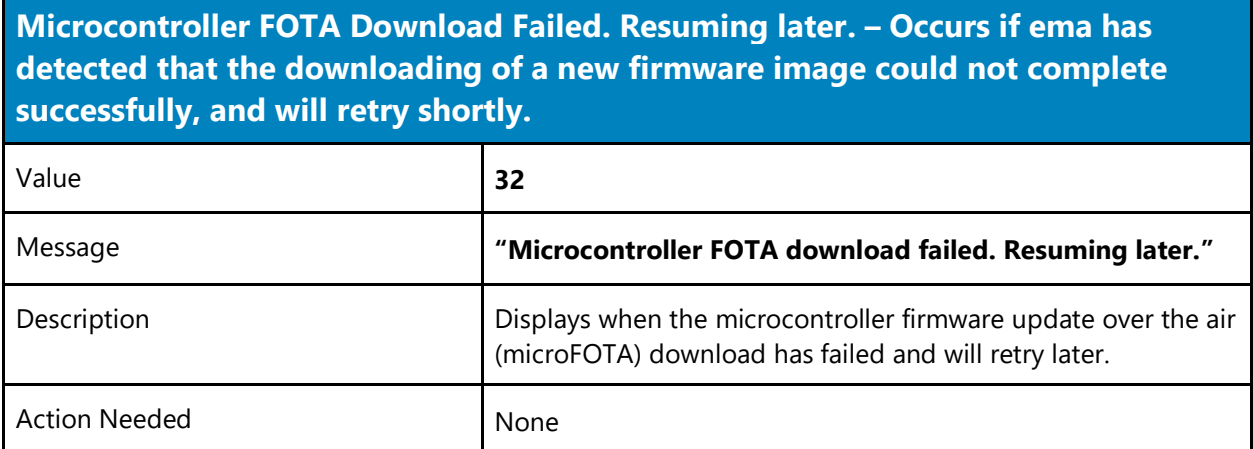

#### <span id="page-19-2"></span>**5.19 Cellular Module FOTA Pending**

**Cellular FOTA Will Begin in 60 Seconds. Please Close All Connections. – Occurs as a warning that ema will begin to download and update the on-board cellular module's firmware image.**

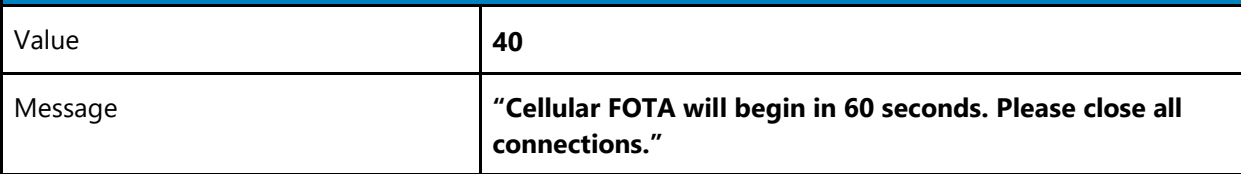

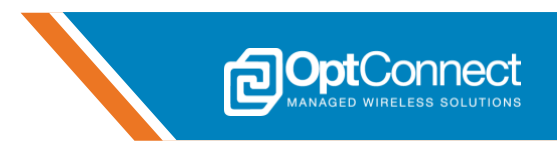

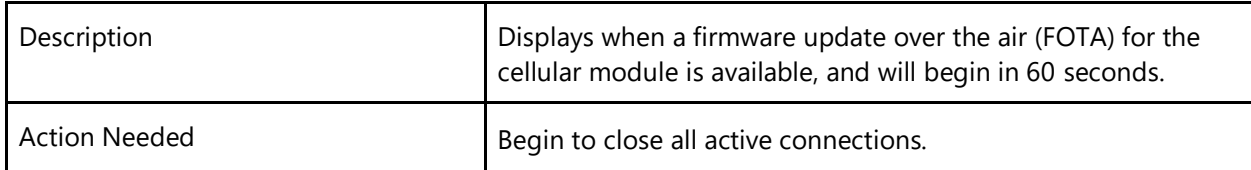

## <span id="page-20-0"></span>**5.20 Cellular Module FOTA Starting**

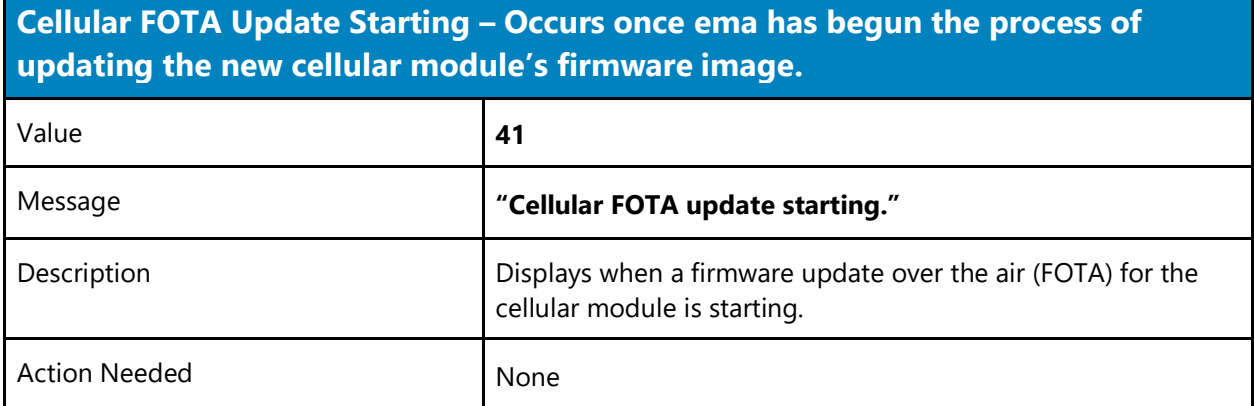

## <span id="page-20-1"></span>**5.21 Cellular Module FOTA Complete**

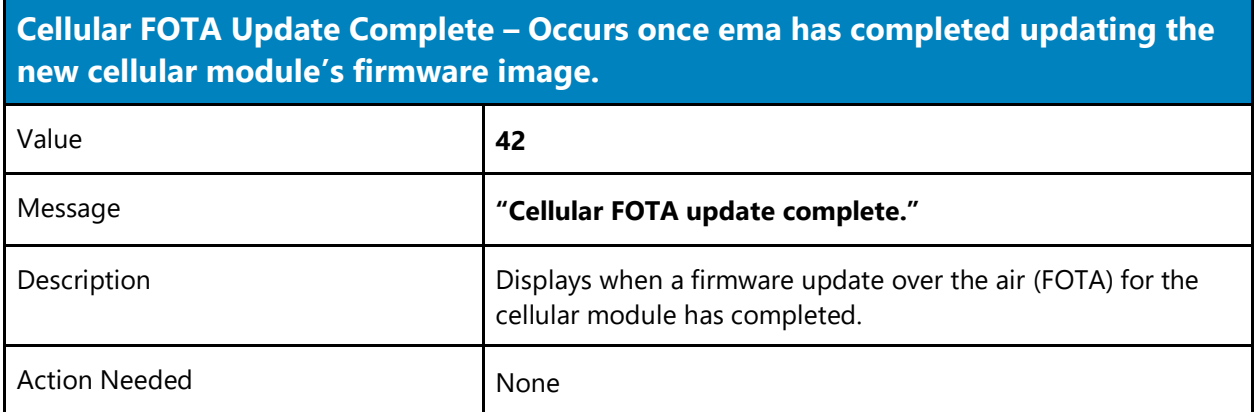

### <span id="page-20-2"></span>**5.22 Cellular Module FOTA Failed**

**Cellular FOTA Update Failed. Resuming Later. – Occurs if ema has detected that the updating of the new cellular module's firmware image could not complete successfully, and will retry shortly.**

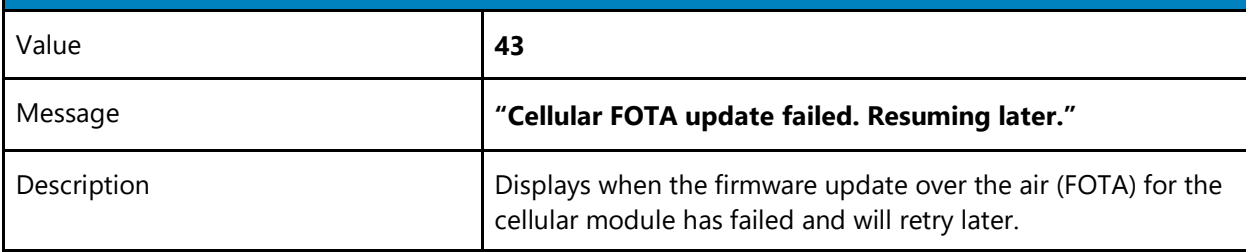

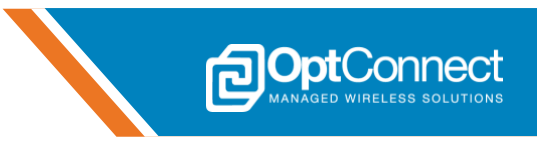

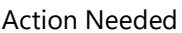

None

## <span id="page-21-0"></span>**5.23 Administrative Activity Pending**

**Administrative Activity Will Begin in 60 Seconds. Please Close All Connections. – Occurs as a warning that ema has detected that administrative activity is required and will begin shortly.**

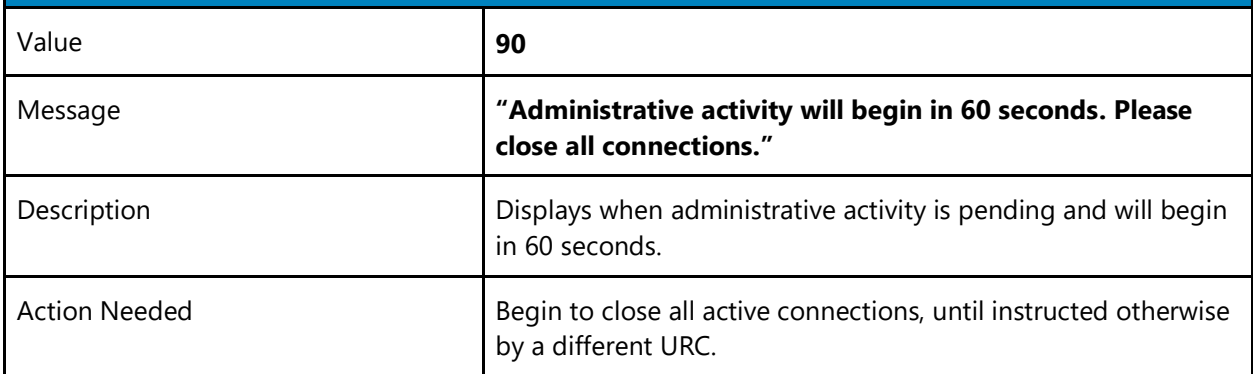

## <span id="page-21-1"></span>**5.24 Administrative Activity Starting**

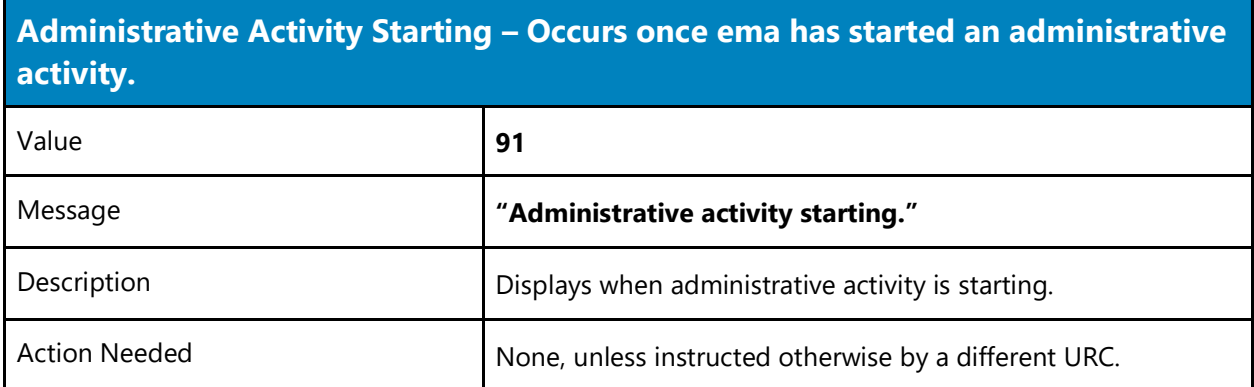

## <span id="page-21-2"></span>**5.25 Administrative Activity Complete**

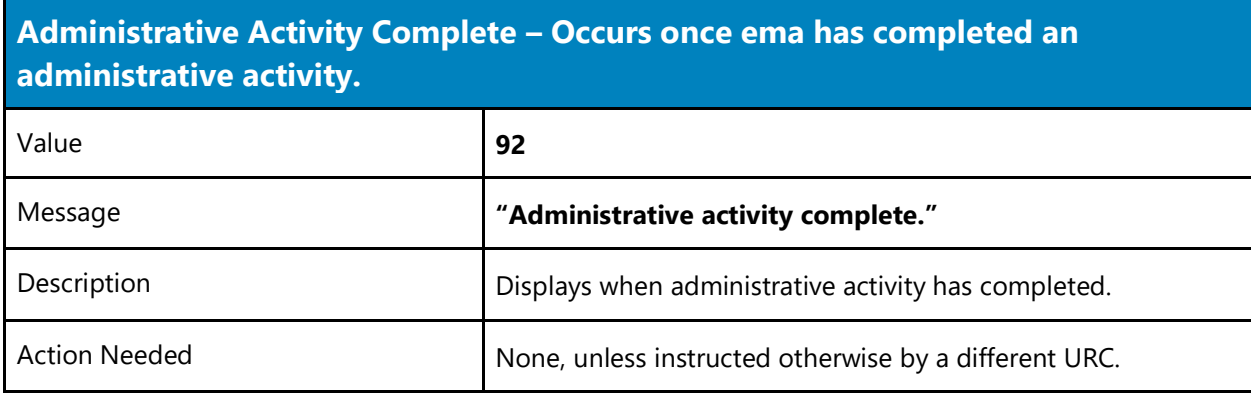

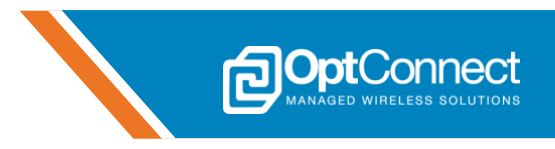

#### <span id="page-22-0"></span>**5.26 Board Notify**

**Board Notify – Occurs with** *cmd data* **that has been sent or pushed from OptConnect Summit cloud services. The Summit API**  */devices/ema/boardnotify/serial/{serial}* **must be invoked with** *cmd data***. Reference Summit API here:<https://docs.optconnect.com/documentation>**

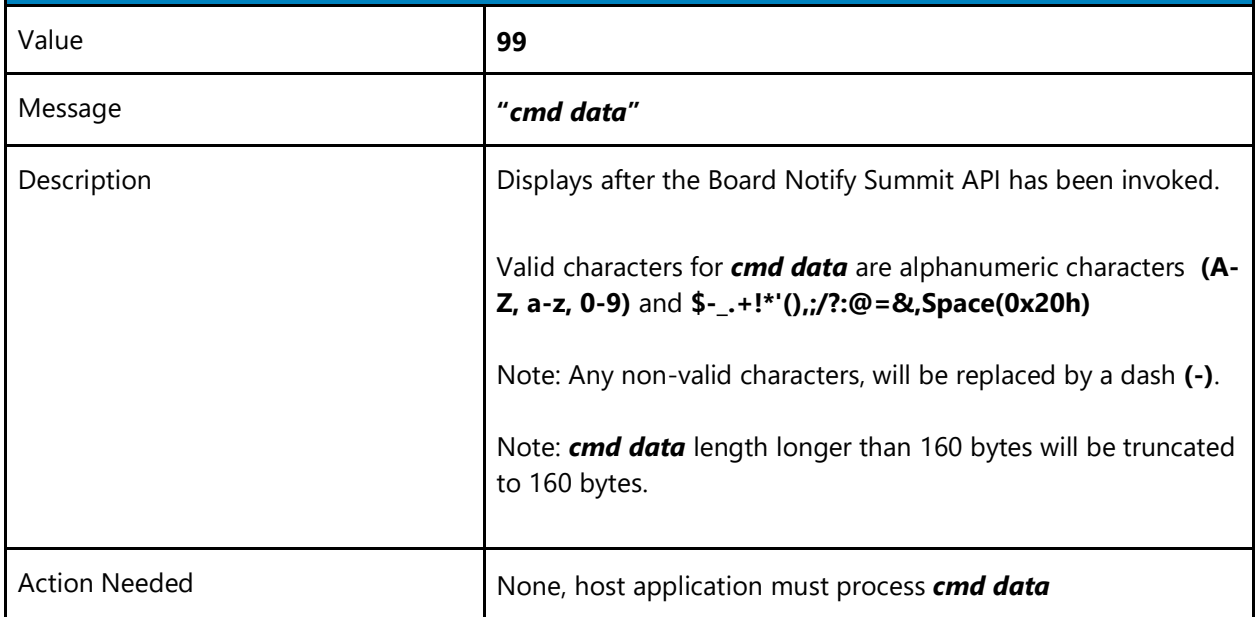

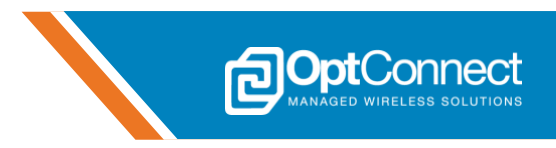

#### <span id="page-23-0"></span>**5.27 Sample URC Sequence Outputs**

#### <span id="page-23-1"></span>**5.27.1 microFOTA**

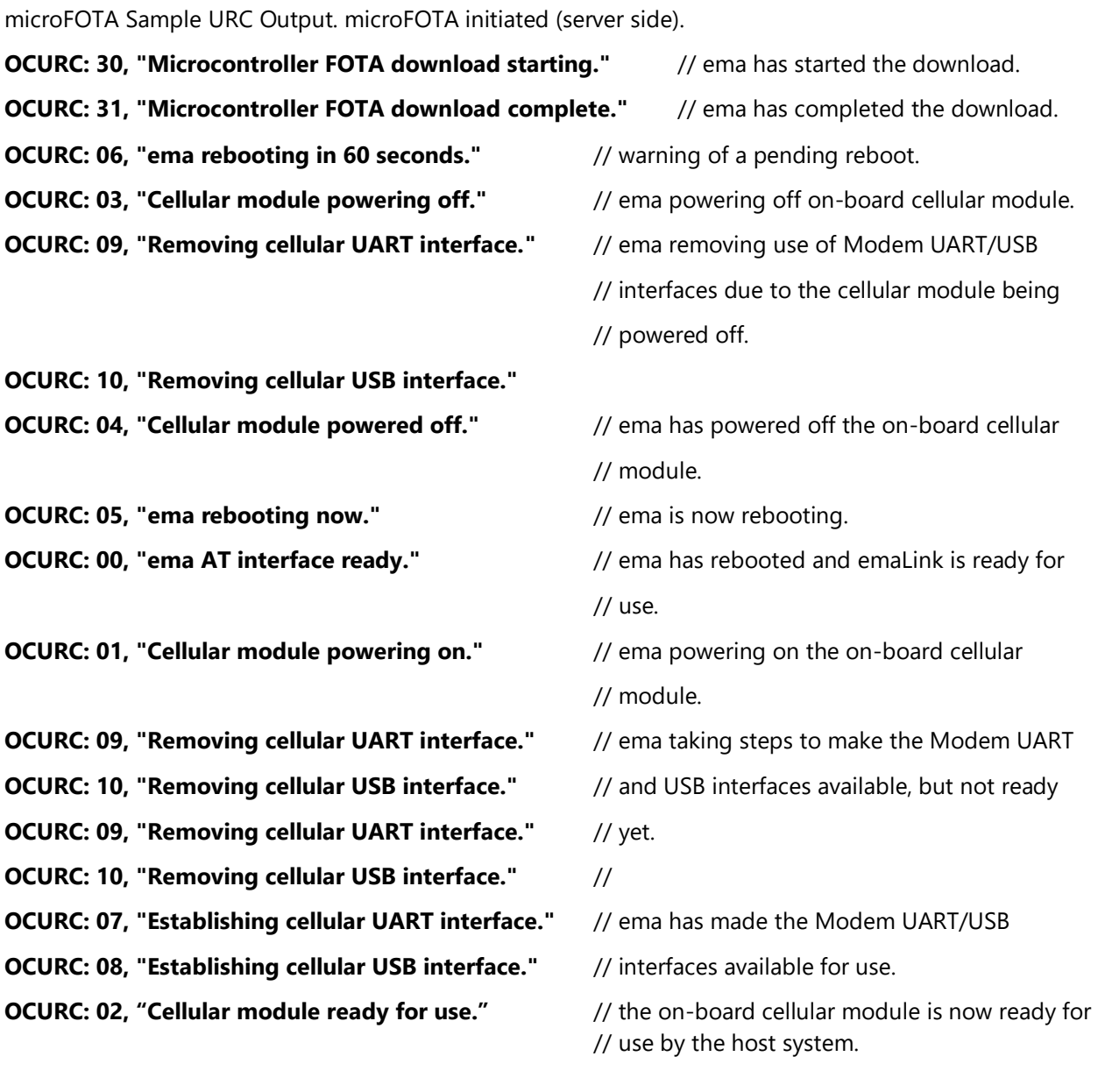

#### <span id="page-23-2"></span>**5.27.2 ema Powered ON**

Power has been applied to pin 1 (VCC):

**OCURC: 00, "ema AT interface ready."** // Power has been applied to ema, ON\_OFF pin // has not been pulled LOW yet

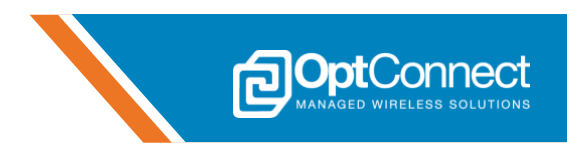

#### <span id="page-24-0"></span>**5.27.3 ema Cellular Module Turned ON**

Pin 20 (ON\_OFF) has been driven and held LOW, power has been applied to pin 1 (VCC) for some time:

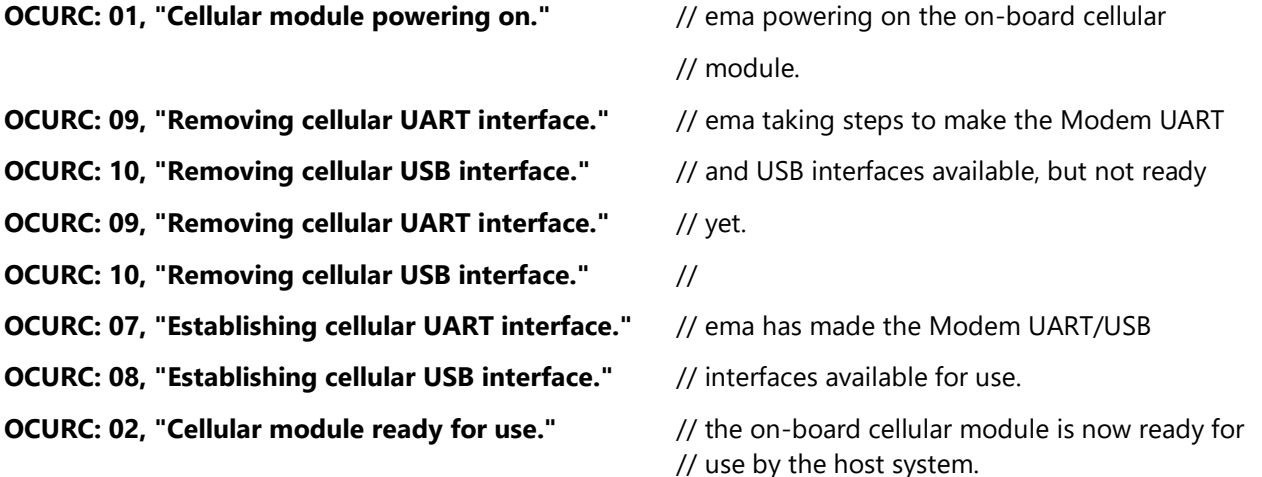

#### <span id="page-24-1"></span>**5.27.4 ema Cellular Module Turned OFF**

Pin 20 (ON\_OFF) has been released, power still applied to pin 1 (VCC):

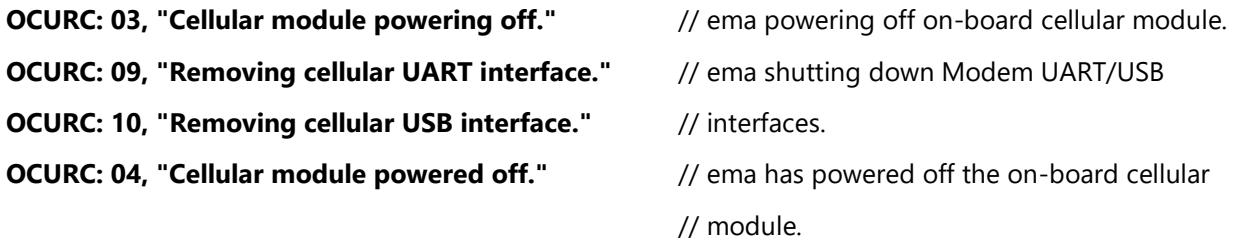

#### <span id="page-24-2"></span>**5.27.5 ema Cellular Module Reset**

Pin 5 (nRESET\_REQUEST) has been driven and held low for at least one (1) seconds and released, power still applied to pin 1 (VCC) and pin 20 (ON\_OFF) is still being held LOW.

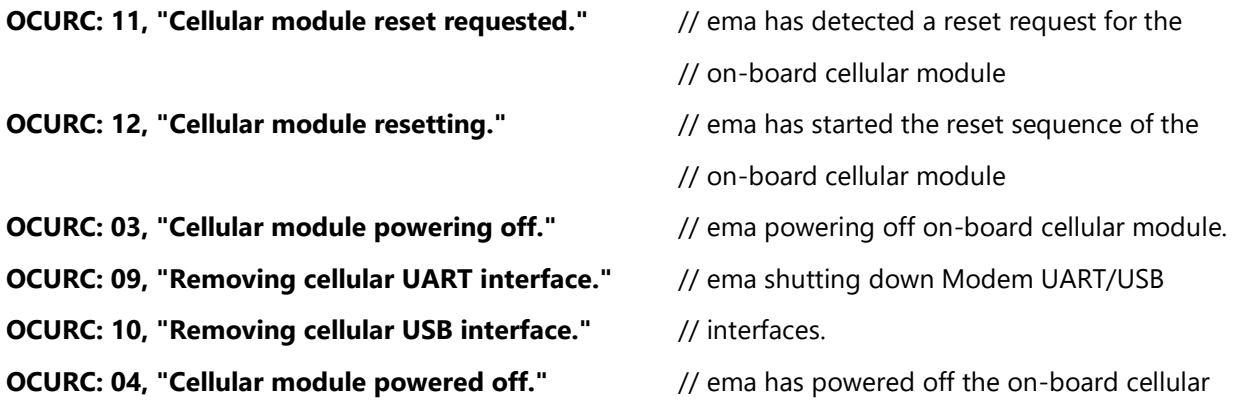

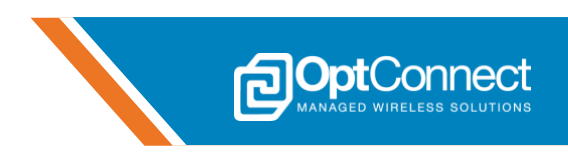

**OCURC: 07, "Establishing cellular UART interface."** // ema has made the Modem UART/USB

**OCURC: 08, "Establishing cellular USB interface."** // interfaces available for use after the reset.

// module.

**OCURC: 13, "Cellular module reset."** // ema has completed the reset sequence of the

// on-board cellular module

- 
- 
- **OCURC: 02, "Cellular module ready for use."** // the on-board cellular module is now ready for // use by the host system.

#### <span id="page-25-0"></span>**5.27.6 ema Board Notify**

The OptConnect ema™ Board Notify feature is a very powerful and useful method to send one-way notification messages from cloud to host system via ema. The Summit API must be used to start the process

Summit API /devices/ema/boardnotify/serial/{serial} invoked with *cmd data "do something"*

**OCURC: 99, "do something"**  $\frac{1}{2}$  // ema sends out the board notify URC

// for the host to process

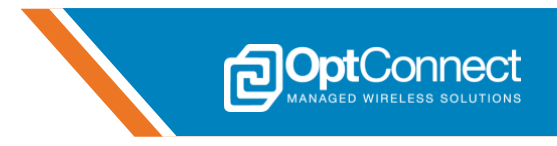

## <span id="page-26-0"></span>**6.Revision History**

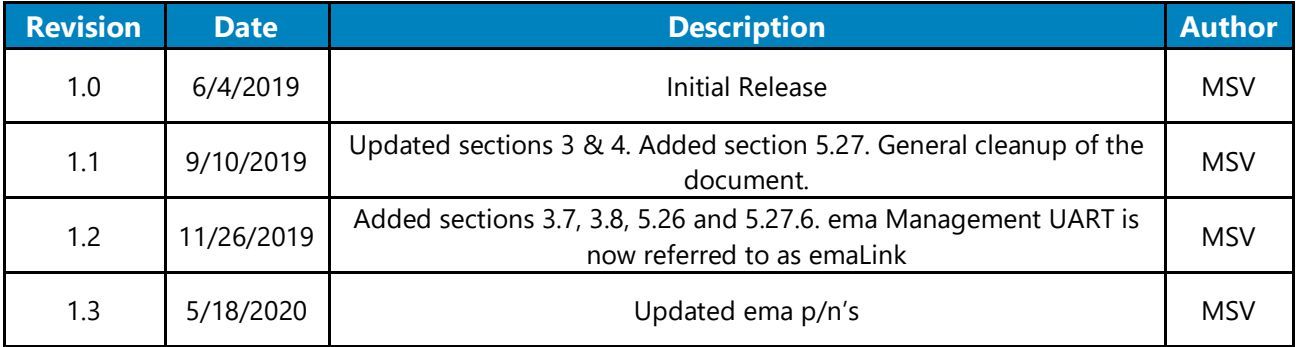